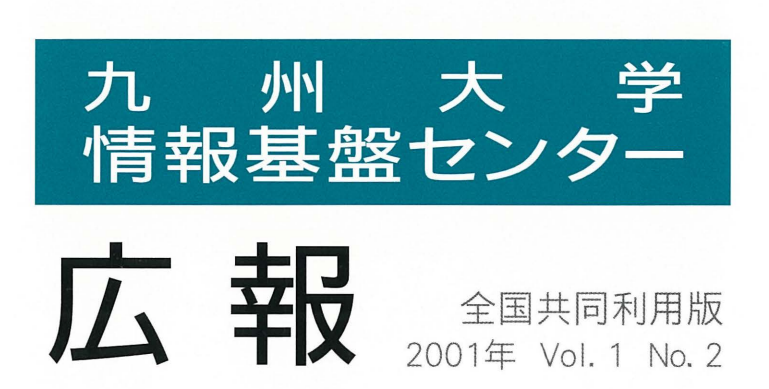

目 次

#### 解 説

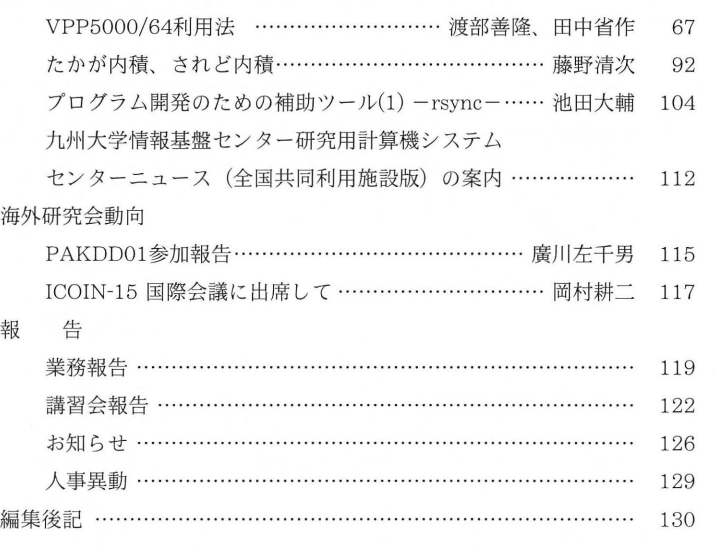

# Computing and Communications Center Kyushu University

www. cc. kyushu-u. ac. jp

センターアクセス一覧

| クレマンクーク クリード |                           |             |  |  |  |
|--------------|---------------------------|-------------|--|--|--|
| 接続システム名      | ドメイン名                     | IPアドレス      |  |  |  |
| GP7000F/900  | kyu-cc.cc.kyushu-u.ac.jp  | 133.5.9.1   |  |  |  |
| VPP5000/64   | kyu-vpp.cc.kyushu-u.ac.jp | 133.5.8.160 |  |  |  |
| 端末サーバ        | wisdom.cc.kyushu-u.ac.jp  | 133.5.8.1   |  |  |  |
| GS320        | kyu-ss.cc.kyushu-u.ac.jp  | 133.5.8.158 |  |  |  |

インターネット

交換回線使用電話番号

| 交換回線使用電話番号      |                                         |                                     |                    |  |  |  |
|-----------------|-----------------------------------------|-------------------------------------|--------------------|--|--|--|
| <b>  接続システム</b> | 信速<br>诵<br>度                            | 制御手順                                | 電 話<br>番<br>号      |  |  |  |
| 端末サーバ           | $14400 - 64000$<br>(ISDN回線,一般電話, PIAFS) | 期)<br>(同<br>PPP<br>(非同期)<br>$1$ PPP | $092 - 642 - 7340$ |  |  |  |

 $\sim 10^{-1}$ 

# VPP5000/64利用法

渡部善隆・,田中省作・

本稿では, 2001年1月から運用を開始した新スーパーコンピュータFUJITSU VPP5000/64(ホ スト名: kyu-vpp)の利用方法を、Fortran, C, C++プログラムの翻訳・実行方法を中心に説明 します.

# 1 VPP5000/64への接続

## 1.1 ホスト名

ネットワーク経由で接続する場合のホスト名は以下の通りです.

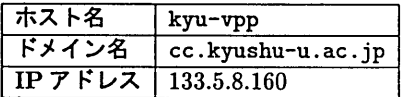

telnet, rloginなどでkyu-vppに接続する場合には, 「ホスト名+ドメイン名」の ``kyu-vpp.cc.kyushu-u.ac.jp またはIPアドレスの"133.5.8.160"を指定します. IPアド レスは予告なしに変更になる場合がありますので, 「ホスト名+ドメイン名」の指定方法をお勧 めします.

VPP700/56のときとはIPアドレスが変更になっています.

詳細は以下のページを参照してください.

#### 接続方法について

- UNIXからの遠隔ログイン http : //www. cc. kyushu-u. ac. jp/scp/system/manual/etc/RemoteLogin. html
- MS-WindowsでのTelnetとSecure Shell(SSH)の利用方法 http : //www. cc. kyushu-u. ac. jp/scp/system/general/GP7000F/telnet. win/
- ・MacintoshでのTelnet利用方法 http : //www. cc. kyushu-u. ac. jp/scp/system/general/GP7000F/telnet.mac/telnet. html

## ファイルの転送方法について

UNIXからのファイル転送 http : //www. cc. kyushu-u. ac. jp/scp/system/manual/etc/FTP. html

<sup>\*</sup>情報基盤センター 研究部 E-mail: {watanabe, sho}@cc.kyushu-u.ac.jp

- WS\_FTPの使い方 http : //www. cc. kyushu-u. ac. jp/scp/network/WSFTP/index-j. shtml
- ・MacOSでのファイル転送 http://www.cc.kyushu-u.ac.jp/scp/system/general/GP7000F/telnet.mac/ftp.html

## 1.2 オペレーティングシステム

kyu-vppのオペレーティングシステム(OS)は, UNIX OSの一種であるUXP/V V20で す. UNIXを使ったことのある方ならば、違和感なく kyu-vpp を利用することができます. 本語文字コードはEUC, ログインシェルは csh です. UNIXの基本的な利用方法については [4] を参照してください.

#### 1.3 kyu-ccからのファイル参照

汎用UNIXサーバkyu-ccからスーパーコンピュータVPP5000/64のファイルを参照する ことができます. kyu-ccホームディレクトリ (ログイン直後の利用者ディレクトリ)の"VPP" という名前のディレクトリとkyu-vppのホームディレクトリとの間にシンボリックリンクが張 られています.ディレクトリvppに移動することにより, kyu-vppのファイルをkyu-ccのア プリケーションソフトウェアの入力データに指定したり, kyu-vppのファイルの編集,バッチ ジョブの投入などを行うことができます.

## 1.4 エディタ

kyu-vppで利用できるエディタは以下の通りです.

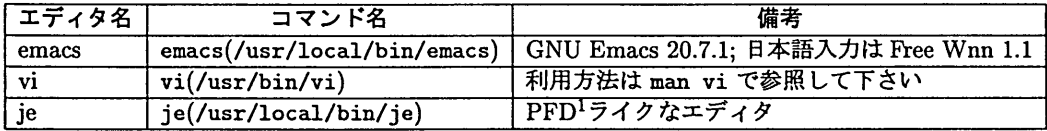

## 1.5 VPP5000/64用環境設定ファイル

2000年末まで稼動していた旧スーパーコンピュータVPP700/56から継続してVPP5000/64 を利用されている場合には, .cshrc, .login, .profileファイルはVPP5000/64にコピー されています. センターでは VPP5000/64 用のファイルの雛型も以下に用意していますので, これを機会に変更することをお勧めします.

| .cshrc   | : /usr/local/skel/local.cshrc   |
|----------|---------------------------------|
| .login   | : /usr/local/skel/local.login   |
| .profile | : /usr/local/skel/local.profile |

<sup>1</sup>旧汎用計算機 (OS は MSP) で使用されていたエディタです.

コピー方法は以下の手順を参考にしてください.

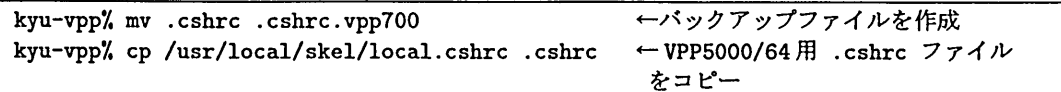

以上の操作では、現在使用中の csh に、新しい.cshrc の設定は反映されません. 変更を直ち に反映させるには、次のように source コマンドを実行する必要があります.

kyu-vpp/, source .cshrc

# 2 ソフトウェア一覧

VPP5000/64で利用できるプログラム言語,数値計算ライブラリ,アプリケーションソフト ウェアの一覧を示します.

# 2.1 プログラム言語

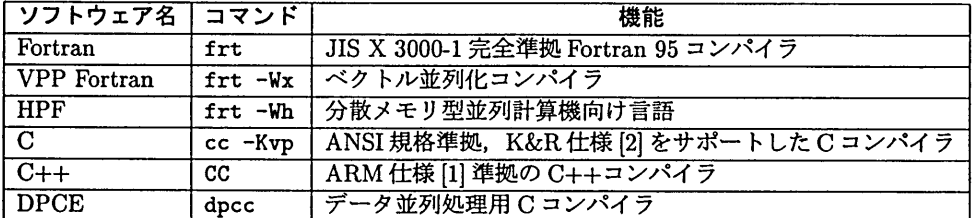

# 2.2 プログラム言語開発支援

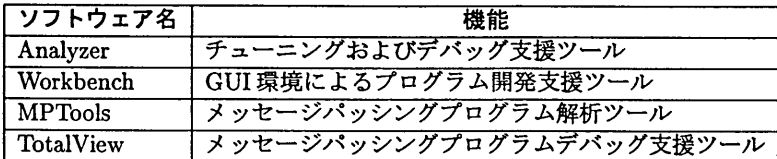

# 2.3 メッセージパッシングライブラリ

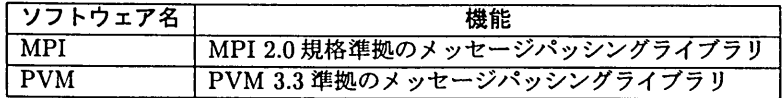

# 2.4 数値計算ライブラリ

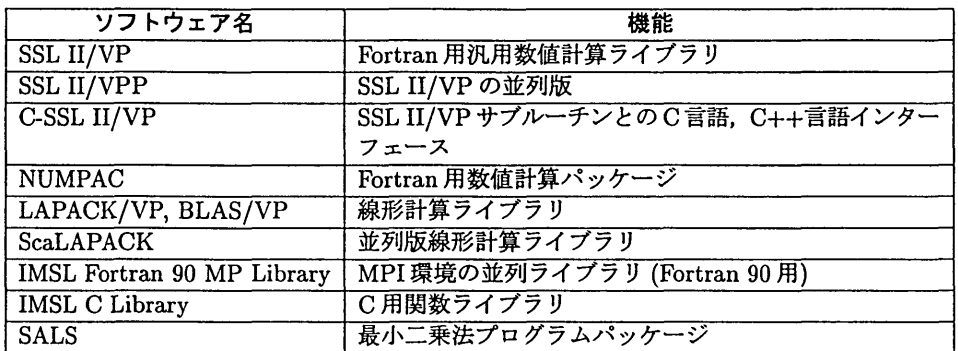

# 2.5 計算化学

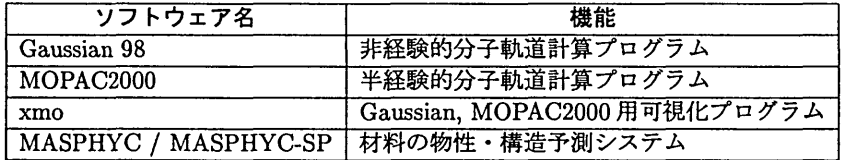

# 2.6 アプリケーション・ソフトウェア

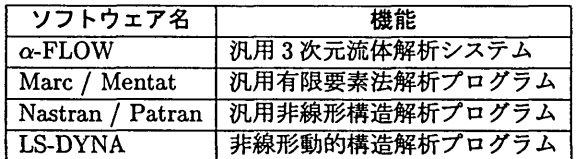

# 2.7 プログラムライブラリ開発課題

Fortranサブルーチンライブラリ

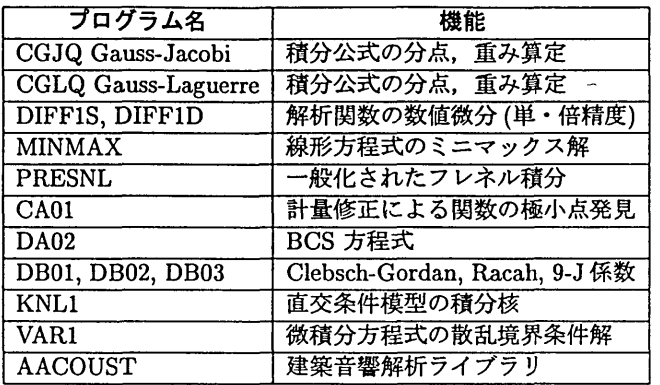

詳細は、次のページを参照してください.

http : //www. cc. kyushu-u. ac. jp/scp/system/library/PROGRAM.LIBRARIES/ Fortran-Subrout ine s /

# 3 利用形態と制限値

#### 3.1 利用形態

kyu-vpp でプログラムを翻訳・編集結合・実行する方法は、大きく対話型処理とバッチ処理 に分かれます.対話型処理とは、コマンドを入力することによって翻訳処理や実行などをイン タラクティブに行う利用方法のことです.対話型処理は,翻訳やデバッグ,小規模なプログラ ムの実行に適しています.バッチ処理とは,一連の処理を記述した「バッチリクエスト」と呼 ばれるシェルスクリプトによって処理を行う方法です.バッチ処理は,多くの記憶額域を必 要とするプログラムや並列度の高いジョブに適しています.

なお, UNIX でよく行う, コマンドラインの最後に"&"をつける処理方法(バックグラウン ドジョブ)はバッチ処理ではなく対話型処理とみなされますので注意してください.

#### 3.2 制限値

対話型処理,バッチ処理の制限値は以下の通りです.バッチ処理の詳細は「7.バッチ処理」 を参照してください.

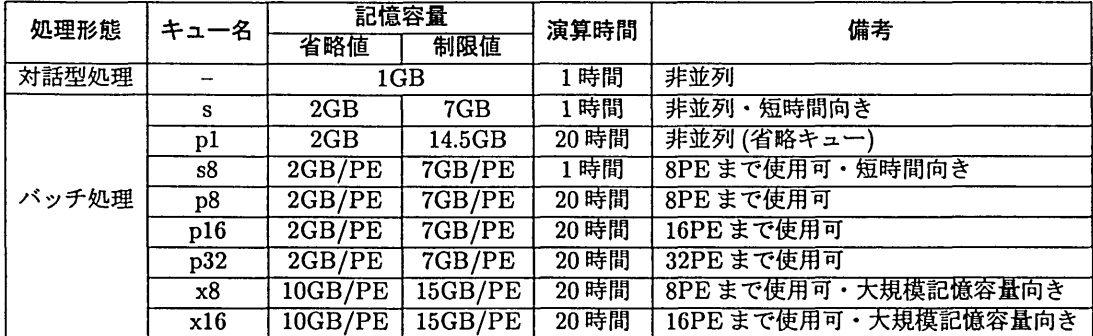

# 4 Fortranの対話型処理

より詳しい利用方法は次のオンラインマニュアル[3】を参照してください・

- UXP/V Fortran 使用手引書 V20 用
- UXP/V Fortran メッセージ説明書 V20 用
- UXP/V Fortran プログラミングハンドブック V20 用
- UXP/V Fortran User's Guide V20
- UXP/V Fortran Messages (V20)
- UXP/V Fortran Programming Handbook V20

#### 4.1 コマンドとファイル拡張子名

Fortranの翻訳と結合編集のコマンドは frt です. kyu-vpp にログイン後, man frt と入力 すると,機能の詳細を表示させることができます. Fortranソースファイルの拡張子はプログ ラムの形式に応じて以下のようにしてください.

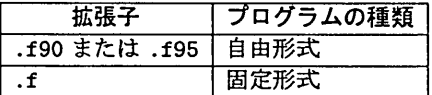

ソース形式の解釈は,翻訳時オプションーFixedまたは-Freeで変更することもできます.

! 拡張子".f90"または".f95"のファイルは通常, 「自由形式で記述された Fortran 90 または Fortran 95 プログラム」と解釈されます. これに対し,拡張子".f "のファイルは通常「固定形式で記述され た Fortran 77 プログラム」と解釈されます. したがって、 拡張子 ".f " のファイルに Fortran 90 また は Fortrn 95 から新たにサポートされた機能を記述する場合には、翻訳時オプション-X9 が必要になり ます.

#### 4.2 基本的な手順

まず, frt コマンドにより翻訳および結合編集を行い,実行可能ファイルを作成します. 以 下は,ファイル名を"example.f95 とした例です.

kyu-vpp% frt example.f95 ←翻訳と結合編集により実行可能ファイルを作成

処理が致命的なエラーを起こすことなく終了した場合,実行可能ファイル"a.out"が作成さ れています. 実行はファイル名をコマンドとして入力します.

kyu-vpp% ./a.out ←実行

! a.outに先だって指定する"./"は, 「現在作業しているディレクトリ(カレントディレクトリ)にあ るファイルを対象にする」という意味です.旧kyu-vpp(VPP700/56)では, "a.out と指定するだけ でプログラムを実行することができました.しかし,セキュリティ強化のため,新kyu-vppではデフォ ルトではカレントディレクトリのパスを設定していません. 必ず最初に"./"を指定してください.

#### 4.3 オブジェクトファイルの作成と利用方法

翻訳時オプション-cを指定することにより、結合編集を行わず、オブジェクトファイルの作 成までを行うこともできます.

kyu-vpp% frt -c example.f95 ←オブジェクトファイルの作成

オブジェクトファイルの拡張子は.oです. 例では、"example.o"という名前のファイルが作 成されます.

オブジェクトファイルは,既にデバックが終了した副プログラムをメインプログラムと切り 離して管理する場合によく用いられます. 例として, メインプログラムを "main.f95", 副プ ログラム群を記述したファイルを"sub.f"とします. まず, sub.f を-c オプションを付けて 翻訳し, オブジェクトファイル sub.o を作成します.

kyu-vpp% frt -c sub.f ←オブジェクトファイルの作成(プログラムは固定形式)

次に、メインプログラムを翻訳し、オブジェクトファイルを結合します.

kyu-vpp% frt main.f95 sub.o ←実行可能ファイルの作成

このようにすると,副プログラムの翻訳は一度だけで済むため,メインプログラムを何度も修 正する場合に全体の翻訳時間が短縮できます.

frt コマンドには上の例のようにオブジェクトファイルも指定することができます. また, 複数のソースファイル,オブジェクトファイルも指定できます.

#### 4.4 よく用いる翻訳時オプション

よく用いる Fortranの翻訳時オプションを以下に示します. 詳細はオンラインマニュアル[3] を参照してください.

| $-c$        | オブジェクトファイルの作成までを行います.結合編集を行わず実行可能ファ          |
|-------------|----------------------------------------------|
|             | イルは作成されません.                                  |
| -o filename | 実行可能ファイル名またはオブジェクトファイル名をfilenameに変更します.      |
| $-Free$     | 自由形式の Fortran プログラムとして翻訳します.                 |
| $-Fixed$    | 固定形式の Fortran プログラムとして翻訳します.                 |
| $-Dasux$    | プログラムのデバッグのため、引数の妥当性の検査、添字式・部分列範囲の検          |
|             | 査, 未定義データの引用の検査を行います. メッセージは翻訳時, 実行時に出       |
|             | 力されます. 実行時間が増大するため,小規模なプログラムに対しデバッグを         |
|             | 行い、デバッグ終了後は必ず、実行可能ファイル、オブジェクトファイルは再          |
|             | 作成してください.                                    |
| -Am         | モジュールを翻訳します.                                 |
|             |                                              |
| $-0b$       | 最適化を基本的な機能のみに制限します.                          |
| $-05$       | 最大限の最適化を試みます. 数学的に等しい範囲で括弧を無視した変更等を行         |
|             | うため,場合によっては 計算結果に大きな差が生じることがあります.指定す         |
|             | る場合には注意が必要です.                                |
| -Kfast      | VPP5000/64に適した最適オプションを自動選択 (コンパイラに"おまかせ")    |
|             | します.                                         |
| -Eeipu      | 最適化に関するメッセージを出力します.                          |
| -X9         | 言語仕様が Fortran 95 であると解釈して翻訳します.拡張子が.f のファイルに |
|             | Fortran 90 から新たにサポートされた組込み関数などを記述する場合に必要で    |
|             | す.                                           |
| $-Pa$       | ソースプログラムと対比させながら配列演算に対するベクトル化情報を出力し          |
|             | ます.                                          |
| -Z filename | 翻訳に関する情報を filename に書き出します.                  |
| $-KA32$     | オブジェクトファイルを32 ビットアドレスモードで作成します. 省略値は64       |
|             | ビットモードです.プログラムによっては実行性能が向上する場合があります.         |
|             | ただし、64 ビットアドレスモードのオブジェクトファイルとの混在はできない        |
|             | 上に、記憶容量の最大値が2GBに制限されるため、指定する場合には注意が必         |
|             | 要です.                                         |
|             |                                              |
|             |                                              |

以下は、デバッグオプションを指定して翻訳・編集結合し、実行する例です.

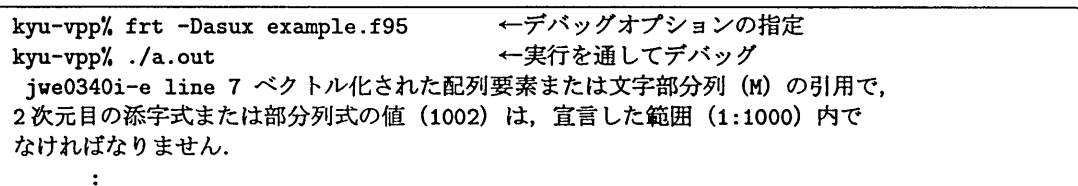

以下は, "おまかせ"最適化オプションの指定(-Kfast)とともに,プログラムリストと対比 させたベクトル化情報(-Pa)と最適化情報(-Eeipu)を出力させ,結果をファイル"clist"に 書き出す例です.

kyu-vpp% frt -Kfast -Pa -Eeipu -Z clist example.f90 ←オプションの指定例

この場合,オプションの順番は任意です.

## 4.5 よく用いる実行時オプション

実行時オプションは実行可能ファイル名の後に"-W1"("1"は英小文字)を指定し,続い てオプションを指定します. 複数の実行時オプションはカンマ(、)で区切って続けます.

よく用いる実行時オプションを以下に示します・詳細はオンラインマニュアル【3】を参照し てください.

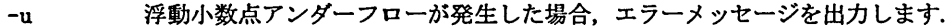

- -C number 書式なし入出力文において,装匿番号numberからIBM370形式浮動小数点デー タのファイルを入出力するときに指定します. numberを省略した場合すべての 装置番号に対して有効となります.
- -H -Cの指定により行われるIBM370-IEEE形式浮動小数点データの変換によって 仮数部のビットが損失したときに,診断メッセージを出力します.
- -oi 入出力に関する統計情報を出力します.

以下は、実行時オプション-Cを指定して、装置番号10番からIBM370形式浮動小数点デー タのファイル入出力を行い,あわせて診断メッセージを出力する例です.

kyu-vpp% ./a.out -Wl,-C10,-M ← IBM370形式浮動小数点データのファイル入出力

#### 4.6 最適化オプション

Fortran の最適化レベルは標準レベルである"-Oe " (-03 と等価) です. "-Oe "レベルでは, 演算評価方法の変更,不変式の先行評価,総和演算のベクトル化などが行われます.これらの 最適化の副作用として,計算結果に違いが生じたり,正しいプログラムにもかかわらずごくま れに実行時に異常終了したりすることがあります.最適化機能の使用上の注意についてはオン ラインマニュアル[3】を参照してください・

#### 4.6.1基本最適化レベルでの翻訳

最適化を基本レベルに抑えた翻訳を行う場合には, "-0b"オプションまたは "-02"オプショ ンを指定します.作成したプログラムの精度を標準オプションと確認する場合などにも利用で きます.

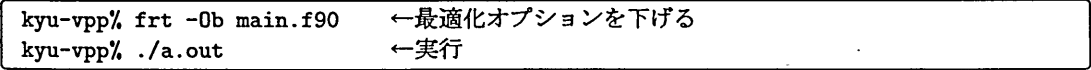

#### 4.6.2 最適化オプションの指定例

-Kfast オプションを指定して"おまかせ最適化"をおこないます. 翻訳時間は一般に増大 します.プログラムによってはかなりの高速化が得られる場合があります.

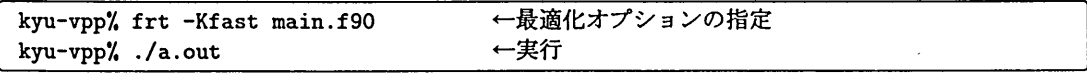

#### 4.6.3 最大限の最適化オプション

最大限の最適化オプションは-05です. さらに,記憶領域が2GB以下であれば, -KA32オ プションを指定することで,さらに高速になる場合があります.ただし,実行結果に副作用が 生じる可能性があり, -KA32オプションを指定して作成したオブジェクトファイルは通常の64 ビットアドレスモードのオブジェクトファイルと互換性がありません.使用する場合は注意し てください.

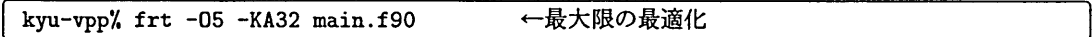

## 4.7 時間計測コマンド

timex(/usr/bin/timex)コマンドにより,翻訳,実行などの経過時間, CPU時間を計測す ることができます.

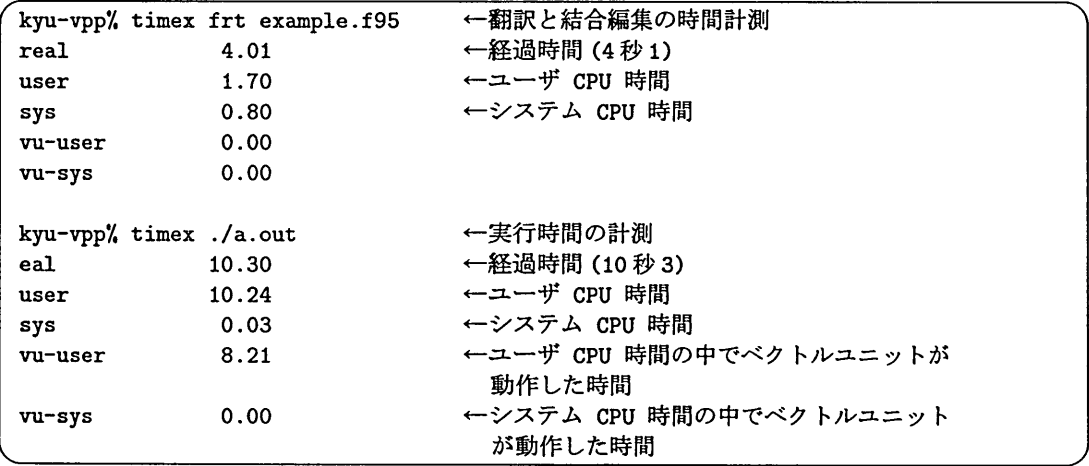

## 4.8 数値計算ライブラリの組み込み

数値計算ライブラリ,図形ライブラリを使用する場合には, frtコマンドのオプションー1を 用いてライブラリを指定します. -1は結合編集時のオプションのため、通常は次のように、コ マンド並びの最後に指定してください.

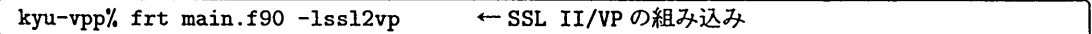

利用できるライブラリとオプションは以下の通りです.

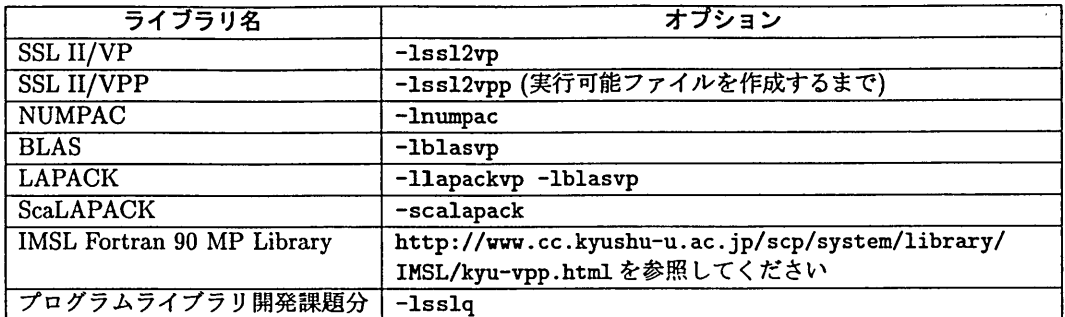

## 4.9 ファイル入出力

ここでは, oPEN文にファイル名を陽に指定しない場合のファイル入出力について簡単に紹 介します. 詳細はオンラインマニュアル[3]を参照してください.

4.9.1標準入出力

装置番号5番(READ(5)に対応)と6番(WRITE(6))は通常端末の入出力になります. UNIX の「リダイレクション機能」を用いることで,これらの入出力をファイルに切替えることが できます.ただし,換作に慣れるまでは,リダイレクションの方向に十分注意するようにし てください. 以下の例では、実行可能ファイルを"a.out", 入力ファイルを"in.data", 出 力ファイルを"out.data としています.

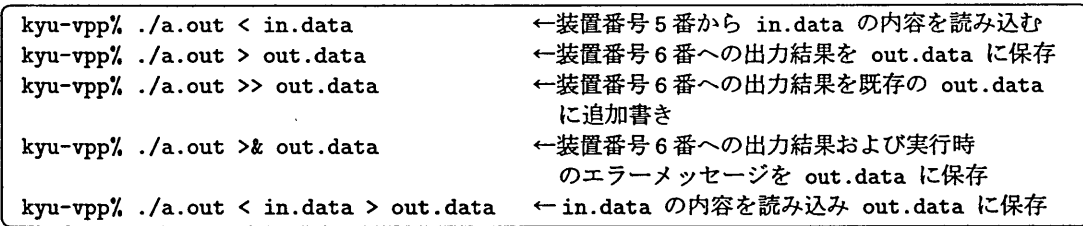

#### 4.9.2 環境変数による結合

標準入出力以外の装置番号とファイルとの結合は環境変数"fuXX"で行います. XXに装置 番号を指定します.番号が一桁の場合"fuO3"などと指定してください.環境変数を設定せず にファイル出力を行った場合は, "fort.XX"というファイルに出力されます. 以下の例は、装置番号10番とファイル"example.data"を結合し、実行する例です.

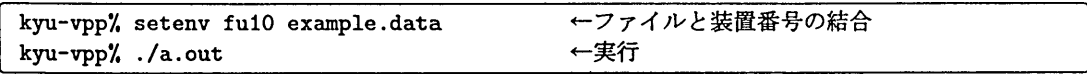

#### 4.9.3 書式なし入出力

書式なし入出力を行う場合には, OPEN文にFORM='UNFORMATTED'を指定してください. Fortran 95 仕様からは、明示的に指定しないとエラーとなります.

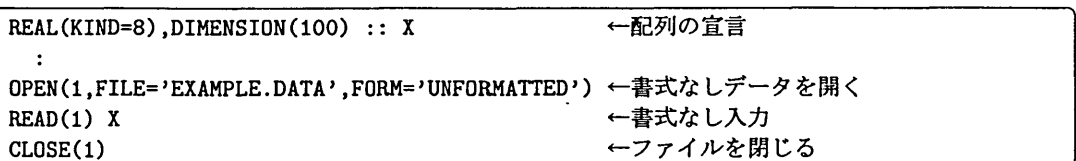

# 5 C, C++ の対話型処理

より詳しい利用方法は次のオンラインマニュアル [3] を参照してください.

- UXP/V C言語使用手引書 V20 用
- UXP/V C++オンラインマニュアル
- UXP/V C Language User's Guide V20
- UXP/V C++ Online Manual

## 5.1 コマンドとファイル拡張子名

Cの翻訳と結合編集のコマンドはccです. C++の翻訳と結合編集のコマンドはccです. cc コマンドに"-Kvp"オプションを指定することにより、ベクトル翻訳を行います. 省略した場 合にはスカラー翻訳を行います. ccコマンドでは" -Kvp"オプションが省略値です.

! VPP700/56ではCのスカラー翻訳コマンドがcc,ベクトル翻訳コマンドがvccでした. VPP5000/64 では, ccコマンドのオプションで使い分けるように変更になっています.

ソースファイルの拡張子は以下の名前にしてください.

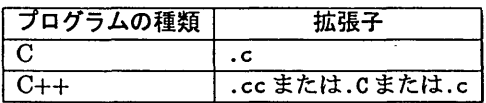

#### 5.2 基本的な手順

ccコマンドまたはCCコマンドにより翻訳および結合編集を行い、実行可能ファイルを作成 します. 以下は、ファイル"example.c"から実行可能ファイルを作成する例です.

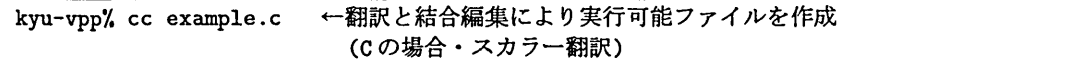

処理が正常に終了した場合,実行可能ファイル"a.out"が作成されています. 実行はファ イル名をコマンドとして入力します.

# kyu-vpp% ./a.out ←実行

ベクトル翻訳を行う場合には"-Kvp"オプションを指定します. 配列要素の繰返し演算が多 く含まれているプログラムの場合、実行時間が大幅に短縮することが期待されます.

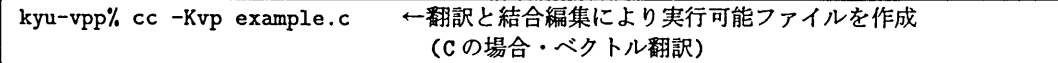

## 5.3 オブジェクトファイルの作成と利用方法

翻訳時オプションーCを指定することにより,結合編集を行わず,オブジェクトファイルの作 成までを行うこともできます.

kyu-vpp% cc -c example.c ←オブジェクトファイルの作成

オブジェクトファイルの拡張子は.oです. 例では、"example.o"という名前のファイルが作 成されます.

オブジェクトファイルは,既にデバックが終了した副プログラムをメインプログラムと切り 離して管理する場合によく用いられます. 例として、メインプログラムを"main.c", 副プロ グラム群を記述したファイルを"sub.c"とします. まず, sub.c を-c オプションを付けて翻 訳し, オブジェクトファイル sub.o を作成します.

kyu-vpp% cc -c sub.c ←オブジェクトファイルの作成

次に、メインプログラムを翻訳し、オブジェクトファイルを結合します.

kyu-vpp% cc main.c sub.o ←実行可能ファイルの作成

このようにすると,副プログラムの翻訳は一度だけで済み,メインプログラムを何度も修正す る場合に全体の翻訳時間が短縮できます.

cc, CC コマンドには上の例のようにオブジェクトファイルも指定することができます. また, 複数のソースファイル,オブジェクトファイルも指定できます.

#### 5.4 よく用いる翻訳時オプション

よく用いるC, C++の翻訳時オプションを以下に示します・詳細はオンラインマニュアル[3] を参照してください.

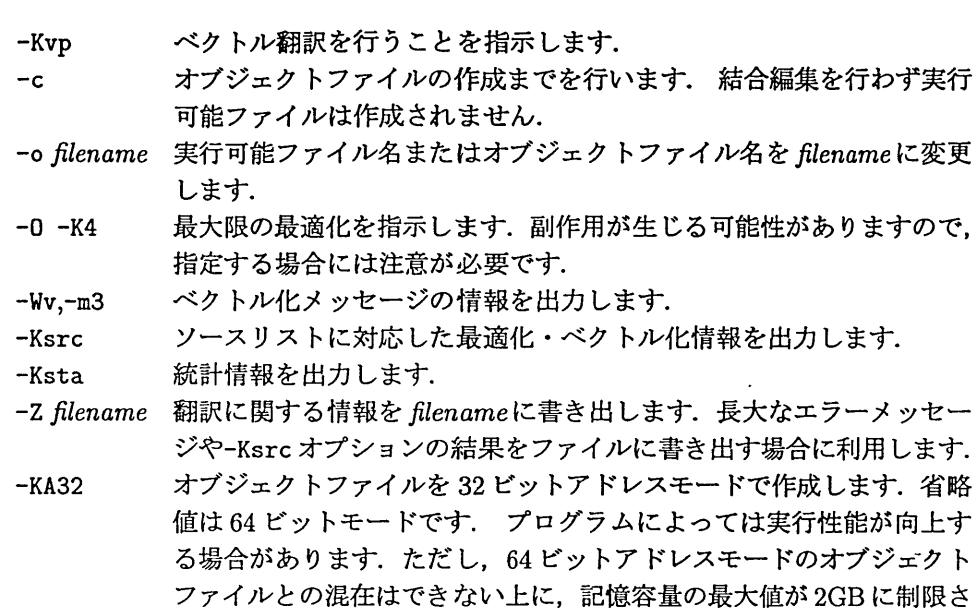

れるため,指定する場合には注意が必要です.

以下は、最適化オプションを指定してベクトル翻訳・編集結合し、実行する例です.

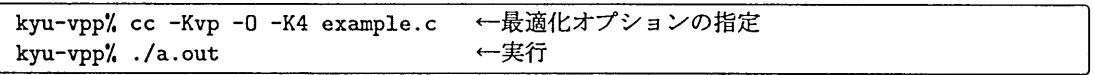

## 5.5 数値計算ライブラリの組み込み

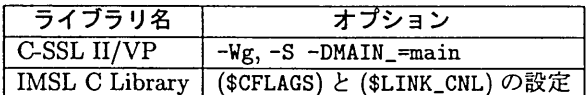

数値計算ライブラリの利用方法は以下のページを参考にしてください.

・ C-SSL II/VP

解 説

http : //www. cc.kyushu-u. ac. jp/scp/system/library/SSL2/C-SSL2.html

IMSL C Library

http : //www. cc.kyushu-u. ac. jp/scp/system/1ibrary/IMSL/IMSL.html

# 6 並列プログラムの対話型翻訳

VPP5000/64 は分散メモリ型ベクトル並列計算機です. 現在のところ,自動並列化機能は有 していません.複数PEを利用した並列計算のためには,利用者自身で並列化を行う必要があ ります.

VPP5000/64で可能な並列化手法は以下の通りです.

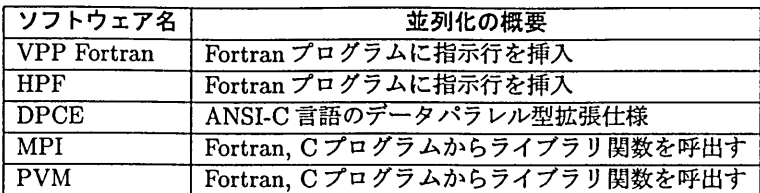

VPP5000/64の並列プログラムは,対話型に翻訳,結合・編集を行い,実行可能ファイルを 作成することができます.実行はバッチ処理で行います. 以下, 各並列化の概要を説明します.

## 6.1 VPP Fortran

詳細は次のオンラインマニュアル[3]を参照してください.

- UXP/V Fortran/VPP 使用手引書 V20 用
- UXP/V VPP Fortran プログラミングハンドブック V20 用
- UXP/V Fortran/VPP User's Guide (V20)
- UXP/V VPP Fortran Programming Handbook (V20)

VPP Fortranプログラムの翻訳のためには, frtコマンドに-wxオプションを指定します. このオプションの指定によって, VPP Fortranコンパイラが起動され,ソースプログラムに 挿入した「拡張最適化制御行」が有効になります.

kyu-vpp% frt -Wx example.f90 ← VPP Fortranコンパイラの起動

# 6.2 HPF(High Performance Fortran)

詳細は次のオンラインマニュアル[3]を参照してください.

- UXP/V HPF 使用手引書 V20L20 L00061 用
- UXP/V HPF User's Guide (V20L20 L00061)

HPFプログラムの翻訳のためには、frtコマンドに-Whオプションを指定します. このオプ ションの指定によって, HPFコンパイラが起動され,ソースプログラムに挿入した「HPF指 示行」が有効になります.

kyu-vpp% frt -Wh example.f90 ← HPFコンパイラの起動

## 6.3 DPCE(Data-Parallel C Extensions)

詳細は次のオンラインマニュアル [3] を参照してください.

● UXP/V DPCE 使用手引書 V20L20

・UXP/V DPCE User's Guide V20

DPCEプログラムの翻訳および実行可能ファイルの作成はkyu-vppのdpccコマンドによっ て行います. DPCEソースプログラムの拡張子は".dpc"とします・

kyu-vpp% dpce example.dpc ← DPCEプログラムの翻訳,編集結合

#### 6.4 MPI(Message Passing Interface)

詳細は次のオンラインマニュアル [3] を参照してください.

- UXP/V MPI 使用手引書 V20 用
- UXP/V MPI User's Guide V20

MPIプログラムの翻訳および実行可能ファイルの作成はkyu-vppのmpifrtコマンド(Fortran の場合) または mpicc コマンド (Cの場合) によって行います.

kyu-vpp% mpicc example.c ← MPIプログラムの翻訳,編集結合

#### 6.5 PVM(Parallel Virtual Machine)

詳細は次のオンラインマニュアル[3]を参照してください.

- UXP/V PVM 使用手引書 V20 用
- UXP/V PVM User's Guide V20

pvMプログラムの翻訳および実行可能ファイルの作成はkyu-vppのfrtコマンド(Fortran の場合)または cc コマンド (Cの場合)に PVM ライブラリを指定して行います. 以下は, 指定 例です2. 詳細はマニュアルを参照してください.

kyu-vpp% cc test.c -Wl,-P  $\setminus$ ? -L/usr/lang/pvm64/lib/UXPV \ ? -J -dy -lpvm -Imp -lgen -lelf -lsocket -lpx \ ? -lc -I/usr/lang/pvm64(pvm32)/include ← PVMプログラムの翻訳,編集結合  $\overline{a}$ 

# 7 バッチ処理

対話型の制限値を超えるジョブおよび並列プログラムの実行はバッチ処理で行います. バッチ処理は対話型処理に比較して負担金が安価に設定されています. バッチ処理は,対話 型処理で行う一連の処理の流れを「バッチリクエスト」と呼ばれるシェルスクリプトに記述し, qsubコマンドによって投入します. バッチ処理に用いるコマンドは以下の通りです.

<sup>2</sup>指定するオプションが多い場合など.例のように"\"を入れることで,複数行に渡ってコマンドを入力する ことができます.

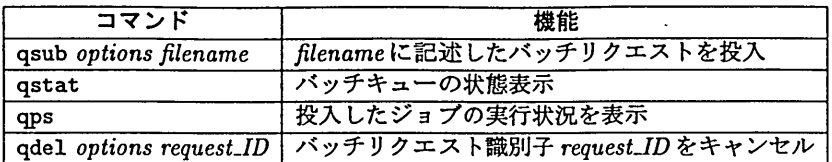

## 7.1 バッチリクエストの書き方

バッチリクエストはファイルとしてエディタにより作成します. ファイル名は任意です. こ こでは"a.sh"という名前とします. 以下,具体的な例にそって説明します.

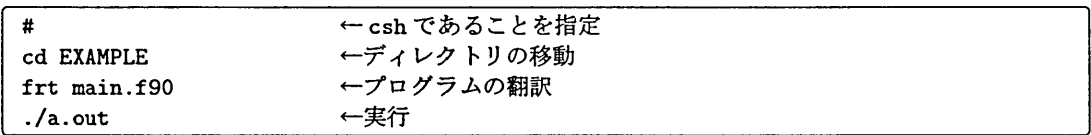

- ●先頭の#はジョブスクリプトをcshで記述することを指定します.この記事ではcshの記 述にしたがっています.よくわからない方は, 「おまじない」だと思って記述してくださ い. また、mule、emacs で拡張子".sh"を付けて新規にファイルを作成する場合,自動 的に"#!/usr/bin/csh"が先頭に挿入されています.この記述でも問題ありません.
- ●次はcdコマンドでディレクトリ"EXAMPLE"に移動しています. バッチリクエストの開 始は利用者のホームディレクトリ(ログイン時のディレクトリ)からになります・プログ ラムファイル,実行可能ファイルなどのあるディレクトリまで必ず移動するようにして ください.
- 以降の記述は対話型処理のコマンドと同様です. ここでは, "main.f90"を翻訳・結合 編集し,実行しています.
- 7.1.1 バッチリクエストの記述例
	- 1. 既に対話型処理などで作成済みの実行可能ファイル"a.out"を実行します. 作業用ディ レクトリは"mydir です.

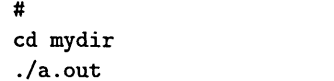

2. Fortran プログラムを翻訳・結合編集し、実行します. 装置番号5番からの入力ファイル として"in.data"を指定します.

# cd mydir frt main.f90 ./a.out くin.data 3. Fortranプログラムを翻訳·結合編集し、実行します. 編集結合時に SSL II/VP を結合して います. 装置番号1番, 23番からの入出力ファイルに"inout1.data", "inout2.data" をそれぞれ指定します.環境変数の設定は実行の前に行ってください.

```
\pmcd mydir
frt main.f90 -Issl2vp
setenv fu01 inout1.data
setenv fu23 inout2.data
./a.out
```
4. 最適化オプション-05 を指定して Fortran プログラムを翻訳·結合編集し、実行します. ま たその際 timex コマンドによって経過時間、CPU時間を計測します. 実行速度には影響 ありません.

```
#
cd mydir
timex frt -05 main.f90
timex ./a.out
```
5. VPP Fortranプログラムを翻訳・結合編集し、実行します. 翻訳時オプション-Wxが必要 です.

```
#
cd mydir
frt -Wx main.f90
./a.out
```
6. Cプログラム "main.c"をベクトル翻訳・結合編集し、実行します. 標準入力ファイルと して"in.data",標準出力ファイルとして"out.data"を指定します.

```
#cd mydir
cc -Kvp main.c
./a.out < in.data > out.data
```
7. C++プログラム "main.C"をベクトル翻訳・結合編集し、実行します.

```
\pmb{\pm}cd mydir
CC -Kvp main.C
./a.out
```
8. "#@\$"に続けて, qsubコマンドのオプションを指定することができます. この例では, p8 キューに投入することを指示する-q p8オプションを記述しています.また, VPP Fortran プログラムを翻訳するオプション"-Wx"を指定し、実行可能ファイル名を"b.out"に変 更しています.

```
#
#◎S-q p8
cd mydir
frt -wx -o b.out main.f90
./b.out
```
9. あらかじめ作業を行うディレクトリに "a.out" というファイルがある場合, そのファイ ルを消去してから翻訳・編集結合し,実行します.この処理によって,翻訳が正常に終了 しなかった場合に既存の実行可能ファイルが指定されてしまうという事態を回避します.

```
\overline{\mathbf{t}}cd mydir
if ( -f a.out ) then
  rm -f a.out
endif
frt main.f95
./a.out
```
## 7.2 バッチリクエストの投入

バッチリクエストの投入はqsub(/usr/bin/qsub)コマンドによって行います.投入するジョ ブの規模に応じて以下のキュー名を選択します.

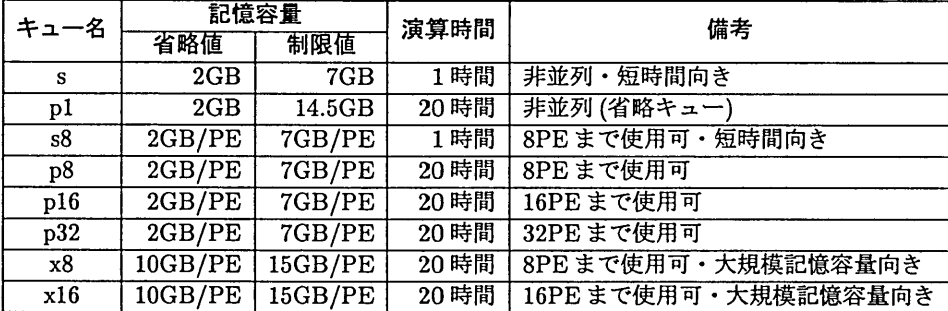

#### 7.2.1 piキューに投入する例

ファイル"a.sh"に記述したバッチリクエストを qsubコマンドにより投入します.

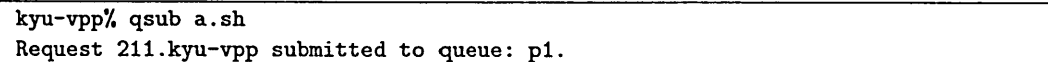

この例の"211"がリクエスト番号, "kyu-vpp"がホスト名です. これらをあわせた"211.kyu-vpp "を「バッチリクエスト識別子」と呼びます. バッチリクエスト識別子は, 特にリクエストを キャンセルする時に必要となります.

#### 7.2.2 p8キューに投入する例

-qに続けてキュー名を指定します. このオプションを省略した場合, p1 キューに投入され ます.

kyu-vpp/, qsub -q p8 a.sh

解 説

7.2.3 pl6キューに投入する例

以下の例ではエラーメッセージもファイルに出力させるため-eoオプションも併せて指定し ています. qsubコマンドのオプションはバッチリクエストにも記述できます.

kyu-vpp'/, qsub -q p16 -eo a.sh

7.2.4 よく用いるqsubのオプション

詳細はman qsubで参照してください.

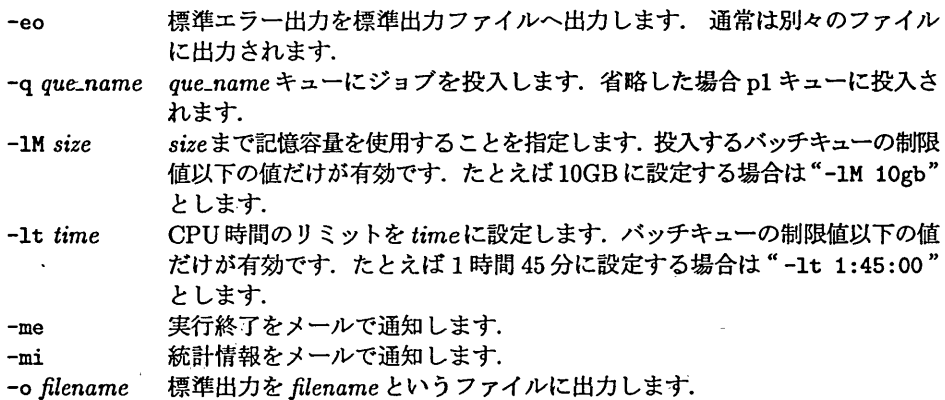

#### 7.2.5 バッチリクエストの返却

処理が終了すると,バッチリクエストファイル名とリクエスト番号に対応したファイルが近 却されます.リクエスト番号の前に"o''のつく方に標準出力(たとえばFortranの装置番号6 香), "e"のつく方に標準エラー出力(システムの発行するメッセージなど)が書き出されてい ます. 例えば, ファイル名 "a.sh"を qsub コマンドによって投入し, リクエスト番号が "211" であった場合,標準出力ファイルは"a.sh.o211"標準エラー出力ファイルは"a.sh.e211"と いう名前になります.バッチリクエストファイル名が8文字以上の場合は、7文字で打ち切ら れて拡張子が付加されます.

**標準出力ファイルの先頭に** 

Warning: no access to tty (Bad file number). Thus no job control in this shell.

というメッセージが付加される場合があります.これはエラーメッセージではありませんので無視して 結構です.

#### 7.3 バッチリクエストの状態表示

#### 7.3.1 qstatコマンド

バッチキューの状態を表示するコマンドにqstat(/usr/bin/qstat)があります・バッチリ クエスト識別子を確認する場合によく用います.

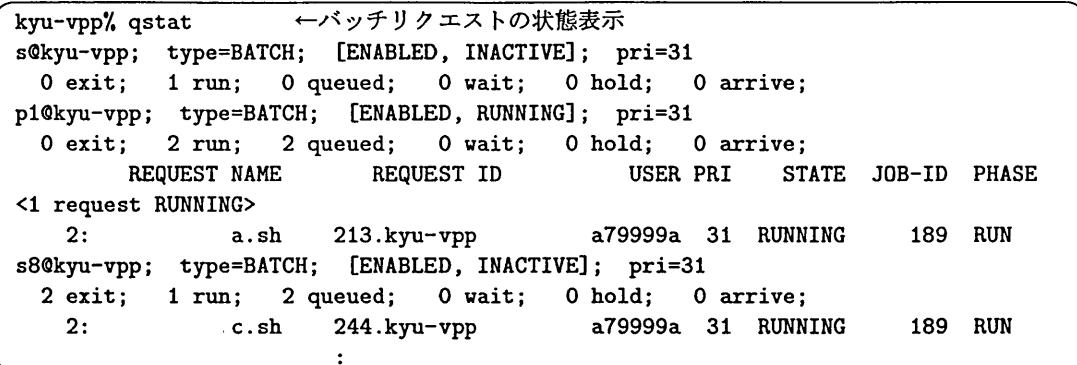

7.3.2 qpsコマンド

投入したジョブの実行状況を調べるコマンドにqps(/usr/local/bin/qps)があります・ qpsと入力すると、実行中のリクエストの状態を表示します.

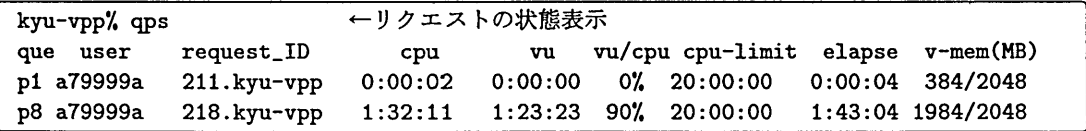

#### 7.4 バッチリクエストのキャンセル

何らかの理由で投入したバッチリクエストをキャンセルするには, qdel(/usr/bin/qdel)コ マンドを用います. キャンセルのためには、qstatコマンドによってバッチリクエスト識別子 を確認しておく必要があります.

#### 7.4.1 実行待ちのバッチリクエストのキャンセル

qdelに続けてバッチリクエスト識別子を指定します.

kyu-vpp% qdel 338.kyu-vpp ←実行待ちのリクエストをキャンセル Request 338.kyu-vpp has been deleted.

#### 7.4.2 実行中のバッチリクエストのキャンセル

ーkオプションを指定します.

kyu-vpp% qdel -k 338.kyu-vpp ←実行中のリクエストをキャンセル Request 338.kyu-vpp is running, and has been signalled.

#### 7.5 kyu-ccからのバッチリクエスト

kyu-ccからスーパーコンピュータVPP5000/64にジョブを投入することができます・ただ し, kyu-cc で作成したソースプログラム, データファイル, バッチリクエストファイルなど は必ずホームディレクトリにある "VPP" ディレクトリにコピーまたは移動してください. VPP ディレクトリがkyu-vppのホームディレクトリとなります.

kyu-cc と kyu-vpp では コマンド, オプションが異なる場合があります. また, kyu-cc で 作成した実行可能ファイルをkyu-vppで実行することはできません.

#### 7.5.1 バッチリクエストの投入

kyu-ccからkyu-vppのバッチリクエストを投入する場合には, -qに続けて,キュー名を指 定します. p1キューに投入する場合にも省略することはできません.

kyu-cc% qsub -q p1 a.sh ← p1 キューに投入 Request 338.kyu-cc submitted to queue: pi.

#### 7.5.2 バッチリクエストの状態表示

kyu-vppバッチキューの状態を表示するためには, okyu-vppオプションを指定します.

kyu-cc% qstat @kyu-vpp ← kyu-vpp のバッチリクエストの状態表示

kyu-vppに投入したリクエストを調べるためにはqpsコマンドに続けて@kyu-vppを追加します.

kyu-cc% qps @kyu-vpp → → kyu-vpp のリクエストの状態表示

#### 7.5.3 実行持ちのバッチリクエストのキャンセル

ーr kyu-vppオプションを指定します.

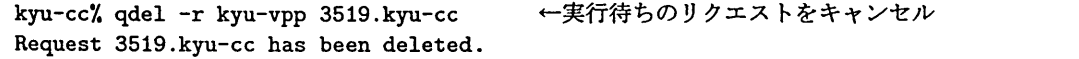

#### 7.5.4 実行中のバッチリクエストのキャンセル

ーr kyu-vpp -kオプションを指定します.

kyu-cc% qdel -r kyu-vpp -k 3519.kyu-cc ←実行中のリクエストをキャンセル Request 3519.kyu-cc is running, and has been signalled.

# 8 VPP700/56からの移行

VPP5000/56は平成12年度末まで運用していたスーパーコンピュータVPP700/56の上位互 換機であるため, VPP700/56の資産は基本的にそのまま利用できます.以下に移行に関して の注意点を列挙します.

## 8.1 実行可能ファイルの指定方法の変更

VPP700/56では,実行可能ファイル名を,例えば以下のように"a.out と指定するだけで プログラムを実行することができました.

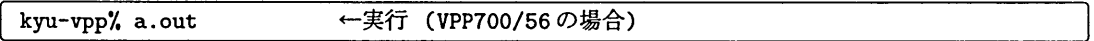

しかし,セキュリティ強化のた軌 新kyu-vppの推奨する.cshrcではカレントディレクトリ (現在作業中のディレクトリ)へのパスを設定していません.実行する場合には必ず最初に"./" を指定してください.

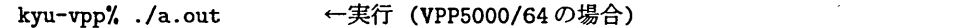

a.outに先だって指定する"./"は, 「現在作業しているディレクトリ(カレントディレクトリ) にあるファイルを対象にする」という意味です。また、バッチリクエストファイルも同様に修 正が必要になります.

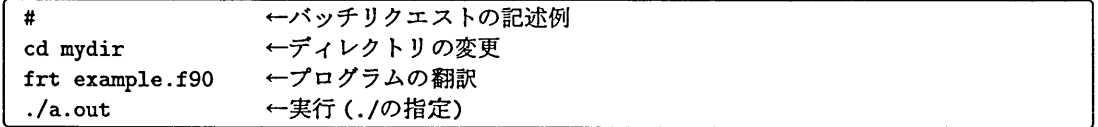

## 8.2 VPP700のオブジェクトファイルの利用方法

VPP5000/64でFortran, C, C++プログラムを翻訳する場合には,省略値として64ビット アドレスモードにより処理が行われます. 64ビットアドレスモードによって作成されたオブ ジェクトファイルと, 32ビットモードであるVPP700/56で作成されたオブジェクトファイル とは互換性がありません.このため、次のようなエラーメッセージが出されることがあります.

kyu-vpp% frt main.f90 sub1.o ← VPP700/56で作成したオブジェクトファイルとの結合編集 Id: subl.o: fatal error: wrong machine class

オブジェクトファイルのアドレスモードは, file(/usr/bin/file)コマンドによって調べるこ とができます.

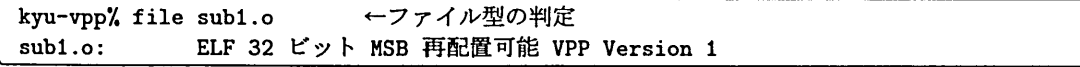

VPP700/56 で作成したオブジェクトファイルと結合するためには, frt, cc, CC コマンドのオ プションとして-KA32を指定し、32 ビットアドレスモードでの翻訳に切替えます.

kyu-vpp% frt -KA32 main.f90 sub1.o → 32ビットアドレスモードでの翻訳・結合編集

ただし,32 ビットアドレスモードで作成した実行可能ファイルは記憶容量の上限が 2GB に制 限されます. 2GB以上の記憶容量を使用する場合には, VPP700/56で作成したソースファイ ルを省略値である64ビットアドレスモードで再コンパイルする必要があります.

#### 8.3 Cコンパイラ起動コマンドの変更

VPP700/56 では C のスカラー翻訳コマンドが cc, ベクトル翻訳コマンドが vcc でした. VPP5000/64ではccコマシドに統一され, "-Kvp オプションを指定することによりベクトル 翻訳が行われます.

### 8.4 Fortranの書式なし入出力文

Fortran 95 仕様からは書式なし入出力を行う場合に OPEN 文に FORM='UNFORMATTED' を指定 していないとエラーとなります.

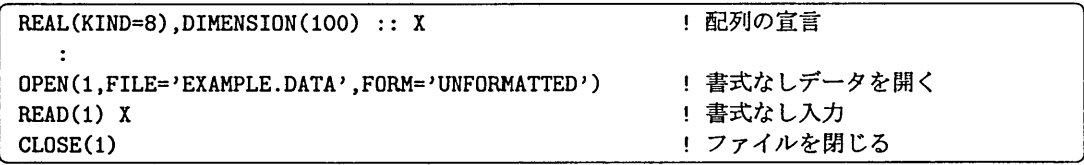

#### 8.5 Gaussian 98の環境設定

VPP700/56 で Gaussian 98 を利用されていた方は, kyu-vpp に接続する際に以下のメッセー ジが出力されることがあります.

/usr/local/gaussian98/g98/bsd/g98. login: Not a directory.

VPP5000/64では, Gaussian 98のレベルアップにともない環境設定の方法が変更になりまし た.お手数ですが,

http : //www. cc.kyushu-u. ac. jp/scp/system/Iibrary/Gaussian/Gaussian98.html

を参考に利用者自身で設定変更をお願いします.

#### 8.6 バッチジョブ終了後の使用額通知メールの廃止

これまで kyu-vpp に投入したバッチジョブが終了すると, kyu-cc 宛にジョブの使用額が送 信されていました. VPP5000/64では,現在のところ,使用額通知機能が未サポートです・

現在の使用額はutlist(/usr/local/bin/utlistf)コマンドによって調べることができま す.ただし集計が完了していない課金対象資源もありますのでutlistコマンドで表示される 額は目安とお考えください.

## 8.7 ベクトル演算の丸めモード

VPP700/56のベクトル演算の丸めモードは「0方向丸めモード」でした. VPP5000/64のベ クトル演算の丸めモードはIEEE754規格に準拠した「最近値丸めモード」です.このため,丸 め誤差の影響を受けやすいプログラムでは実行結果に違いが生じる可能性があります. なお, スカラー演算ではVPP700/56, VPP5000/64ともに「最近値丸めモード」です・

#### 8.8 実行結果に精度差が生じる可能性

上記浮動小数点演算の丸めモードの違いの他に,ハードウェアの違いによって,総和演算の 演算順序,複合演算,組込み関数の性能がVPP700/56とVPP5000/64とでは異なります・そ のため、実行結果に精度差の生じる可能性があります.

# 参考文献

- [1] Ellis, M. A. and Stroustrup, B.: The Annotated C++ Reference Manual, Addison Wesley (1990). (足立高徳,小川祐司訳:注解C++リファレンスマニュアル,トッパン)
- [2] Kernighan, B. W. and Ritchie, D. W.: The C Programming Language, Prentice Hall (1998). (石田晴久訳:プログラミング言語C,共立出版)
- [3] 九州大学情報基盤センター スーパーコンピュータ オンラインマニュアル! http : //www. cc. kyushu-u. ac. jp/scp/system/manual/UXPV.MANUAL/
- [4] 南里豪志: 情報基盤センター・研究者用システムでの UNIX 利用法, UNIX 初級講習会資料 (2001).
	- PDF ファイル (449,738 bytes) "unixguide.pdf" http : //spring. cc.kyushu-u. ac. jp/scp/system/library/U¶IX/unixguide. pdf
	- PostScript  $77\sqrt{10}$  (600dpi; 1,030,609 bytes) "unixguide.ps" http : //www. cc.kyushu-u. ac. j p/scp/system/library/UNIX/guidel.ps
	- PostScript ファイル・gzip 圧縮 (600dpi; 196,824 bytes) "unixguide.ps.gz" http : //www. cc.kyushu-u.ac.jp/scp/system/library/UNIX/guidel.ps.gz
- l5]南里豪志:新スーパーコンピュータシステムの紹介,九州大学情報基盤センター広報, Vol. 1, No. 1, pp.20-30 (2001).

<sup>・</sup>本センターの利用資格を有している方しか参照できません. 登録番号とパスワードを尋ねてきますので、登 録番号のみを入力してください. パスワードは空白で構いません.

# たかが内積、されど内積

#### 藤野清次\*

# 1 はじめに

## 1.1積和(内積)計算

科学技術計算の分野では次のような計算がよく出てきます。ここで、 a<sub>i</sub>, b<sub>i</sub> はデータで Ⅳはその個数です。

$$
S = \sum_{i=1}^{N} a_i b_i \tag{1.1}
$$

一般に、上式のような計算は積和計算と呼ばれています。つまり、 $S = a_1b_1 + a_2b_2 + \cdots$  $a_Nb_N$ というように2つのデータの積の合計(和)の値をSに入れることを意味します。ま た、これはベクトル $a, b$ に対する内積 $(a, b)$ の定義と同じです。したがって、内積ある いは内積演算とも呼ばれます。 $a_1, a_2, \dots, a_N \geq b_1, b_2, \dots, b_N$ は各々ベクトルaとbの要 素になります。穏和を求めるプログラムは簡単で、例えば以下のようになります。左が Fortran90風に書いたもの、右がC言語風に書いたものです。"たかが積和"です。"たか が内積"です。

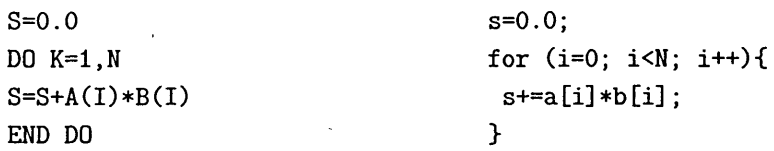

#### 1.2 積和(内積)計算の事例

では、上のような穏和あるいは内積計算は科学技術計算のどんなところで出てくるので しょう。ここでは代表的な2つの事例を紹介しましょう。

#### 1.2.1事例その1(行列積の計算)

 $N \times N$  の正方行列  $A = (a_{ij}) \geq B = (b_{ij})$  を考えます。そして、行列  $A = (a_{ij})$  と行列  $B=(b_{ij})$ の積を求めることにします。ここでは、その結果を正方行列  $C=(c_{ij})$ に代入 します。このような計算は、一般に行列と行列の積の計算あるいは略して行列積の計算と 呼ばれています。すなわち、行列積の計算は以下のように表せます。

$$
c_{ij} = \sum_{k=1}^{N} a_{ik} b_{kj} \quad (i, j = 1, 2, \cdots, N)
$$
 (1.2)

\*九州大学情報基盤センター研究部スーパーコンピュテイング研究部門 &mail:fujino@cc.kyushu-u.ac.jp

また、行列積の計算のプログラムは、穏和のときと同様に、以下のように書けます。

DO J=1,N  $DO I=1.N$  $S=0.0$  $DO K=1.N$  $S=S+A(I,K)*B(K,J)$ END DO  $C(I,J)=S$ END DO for( $i=0$ ;  $i< N$ ;  $i++$ ) for( $j=0$ ;  $j;  $j++)$ {$ s=0.0; for  $(k=0; k< N; k++)$  $s+=a[i][k]*b[k][i];$  $c[i][j]=s;$  $\mathbf{r}$ 

このような行列積の計算は、連立1次方程式のブロック三角分解をするときに現れま す。また、固有値解析のハウスホルダー変換などでも現れます。あるいは、いろいろな計 算機の性能評価を行うときにもこれは利用されます。演算のパターンが単純で個数が一定 であるため計算機が持つ最高演算性能が発揮され易いためと思われます。すなわち、行 列積の計算は線形計算あるいは性能評価の基本計算といって過言ではありません。でも、 まだ"たかが行列積の計算"でしょう。恐るに足りずです。次にもうーっ事例を紹介しま しょう。

1.2.2 事例その2(共役勾配法と内積計算)

次の連立1次方程式を反復解法で解くことを考えます。

$$
Ax = b.\t(1.3)
$$

ここで、係数行列 $A$ は非対称疎行列で大きさは $n \times n$ とします。 bと $x$ は $n \times n$ ベクトルと解ベクトルとします。疎行列とは、行列要素が零である割合が大きい行列で、 有限要素法や有限差分法で離散化した方程式は多くの場合このような疎行列になります。 また、このような連立1次方程式は、その規模が大きくなればなるほど計算時間の面ある いは必要なメモリー容量の面から一般に反復解法で解かれます。特に、行列Aが対称正 定借行列の場合は、適当な前処理を係数行列に施した後、共役勾配(Conjugate Gradient, CGと略す)法を適用するのが最も有効です。共役勾配法は"きょうやくこうばいほう"と 呼びます。この前処理付き共役勾配法は連立1次方程式の解法として非常に強力で、いろ いろな応用分野の計算ですでに定評があります。以下に共役勾配法のアルゴリズムを示し ます。ただし、 Eは収束判定のための微小な値です。

アルゴリズム1 cc法

 $x_0$  is an initial guess,  $r_0 = b - Ax_0$ , set  $\beta_{-1} = 0$ , for  $n=0,1,\cdots$  until  $||\mathbf{r}_n|| \leq \varepsilon ||\mathbf{b}||$  do: begin  $p_n = r_n + \beta_{n-1}p_{n-1},$ 

$$
\alpha_n = \frac{(r_n, r_n)}{(p_n, Ap_n)},
$$
  
\n
$$
x_{n+1} = x_n + \alpha_n p_n,
$$
  
\n
$$
r_{n+1} = r_n - \alpha_n Ap_n,
$$
  
\n
$$
\beta_n = \frac{(r_{n+1}, r_{n+1})}{(r_n, r_n)},
$$
  
\nend.

ここで、 $\alpha_n$ ,  $\beta_n$ はパラメータ (=定数)で、反復回数 $n$ ごとに設定されます。これらの  $\mathcal{N}$ ラメータは、CG法のアルゴリズムの中で、近似解 $x_n$ を真の解 $x$ に近づけさせるため の重要な働きをしています。そして、アルゴリズムからわかるように、 $\alpha_n, \beta_n$ の計算は まさに内積計算そのものなのです。しかも、内積の要素数は解くべき連立一次方程式の次 元数になるので、一般に非常に大きな数です。その数は100万どころか最近では1億を超 える計算事例も報告されるようになってきました。

CG法の詳細はここでは省略しますが (例えば、文献 [12] 参照)、来年 2002年はCG法 がHestenesとStiefelによって1952年[4]に発表されてちょうど50年目にあたります。そ こで、それを記念する会議<sup>†</sup> が2月に計画されています。このように CG 法は発表から半 世紀を経ても研究者の探求心を離さないとても魅力的な解法の一つです。

#### 1.2.3 試しに簡単な総和計算をやってみましょう

積和計算の前にもっと簡単な総和計算:  $S=\sum_{i=1}^N a_i$ をやってみましょう。次の計算を手 元の PC (FMV-Biblo NE5, 600MHz) でやらせてみました。項は  $a_i=1/(i(i+1))$ です。

$$
S = \sum_{i=1}^{N} \frac{1}{i(i+1)} = \frac{N}{N+1}
$$
 (1.4)

正解は右側に記したⅣ/(N+l)です。計算値、正解、誤差を表1に示します。

もちろん、計算は全て倍精度演算で行いました。表から、項数を増やしていくとある ところから誤差が急に大きくなる(積み残しが始まった!)こと、そして100万項では誤差 が10<sup>-6</sup>にも達していることがわかります。よく見ると、項数が50万を超えたところから (表中の罫線参照)計算値が変わらなくなっています。大規模な計算の場合この結果では 少し心配ですね。"たかが内積"だったはずですが、雲行きが怪しくなってきました。

#### 1.2.4 情報落ちとKahanの補償アルゴリズム

この現象を少しまとめておきましょう。一般に、 N 個のデータ  $a_i$ の総和計算: $S=\sum_{i=1}^N a_i$ をするとき、項数が多いと総和 Sの値と各項  $a_i$ の値のオーダーが大きく異なってきて、 その結果、総和  $S$  に $a_i$ の有用な情報が反映せず、いわゆる "情報落ち"、あるいは "情報 の積み残し"という現象が現れる場合があります。今回の現象もこれに当たります。この とき、表1に示したように求めた総和 Sの精度は著しく悪くなります。

<sup>\*</sup>A CONFERENCE COMMEMORATING: "50 YEARS OF CONJUGATE GRADIENTS", ETH Zurich, Switzerland, 18-20 February 2002. http://www.sam.math.ethz.ch/" mhg/CG50/

| 項数 N                         | 計算値                | 正解                 | 誤差          |
|------------------------------|--------------------|--------------------|-------------|
| $10\,\mathcal{F}$            | 0.9999900001000118 | 0.9999900000999991 | $0.128E-13$ |
| $20 \overline{\overline{D}}$ | 0.9999950000250054 | 0.9999950000249999 | 0.555E-14   |
| $30\,\mathcal{F}$            | 0.9999966666778231 | 0.9999966666777778 | 0.453E-13   |
| $40\,\mathcal{F}$            | 0.9999975000062854 | 0.9999975000062500 | 0.354E-13   |
| $50\,\mathcal{F}$            | 0.9999980000040377 | 0.9999980000040000 | 0.377E-13   |
| 60 F                         | 0.9999980000040377 | 0.9999983333361111 | 0.333E-06   |
| $70\,\mathcal{F}$            | 0.9999980000040377 | 0.9999985714306122 | 0.571E-06   |
| $80\,\mathcal{F}$            | 0.9999980000040377 | 0.9999987500015625 | 0.750E-06   |
| 90 万                         | 0.9999980000040377 | 0.9999988888901234 | 0.889E-06   |
| $100\,\mathcal{F}$           | 0.9999980000040377 | 0.9999990000009999 | 0.100E-05   |

表1:簡単な総和計算の数値実験結果

では、このような現象を回避することはできないのでしょうか?この例では、項aiが 単調に小さくなる性質を積極的に生して、後向きに計算する、すなわち第 $N$ 項、 $(N-1)$ 項、 (N-2)項・・・と第1項までを計算すれば誤差の発生を抑えることができます(詳しく は文献[3]を参照)。しかし、あらかじめそのような項の大きさに関する情報などがないと き、例えばCG法のようにアルゴリズム中に現れる内積計算のような場合はもうお手上げ です。

単に加算するだけではダメで、欠落した情報をもっと陽的に補償する新しいアルゴリズ ムが必要です。それを解決するアルゴリズムの一つにKahanが提唱した総和に対する補 償アルゴリズムがあります [2, 3, 5, 7]。ここで、文献 [7] は原著論文、文献 [2] には誤差評 価がされています。文献 [5] には最近の研究がきれいに整理されています。文献 [3] には わ中りやすく解説がなされています。

また、このような補償付きアルゴリズムは、この外にも常微分方程式の数値解法におけ る Möller 法 [11] や Runge-Kutta-Gill の方法 [1] が知られています。ご存じの方もおられる と思います [6]。次に、Kahan<sup>t</sup>の補償アルゴリズムの考え方を積和計算にも生かせないか を考えてみましょう。ちょっと、その前にTeaTimeをとりましょう。

### Tea Time

ここで、数学用語の内積: Inner productの語源について簡単に紹介しておきましょう。 これは、 Hermann Grassmann (1809.4.15 Prussia - 1877.9.26 Stettin)による著書"Die lineale Ausdehnungslehre" (1844年刊)の中に出てきたドイツ語のinneres produktの訳語 から生まれました。関係する部分の英訳を以下に示します (Oxford 大辞典より)。

"the sum of the products of corresponding components of two real vectors  $(a_1, a_2, \dots, a_n)$  and  $(b_1, b_2, \dots, b_n)$ , i.e. the number  $a_1b_1 + a_2b_2 + \dots + a_nb_n$ ; in a complex vector space, "

<sup>&</sup>lt;sup>‡</sup>William Kahan: California 大学 Berkeley 校教授、1989年 IEEE 浮動小数演算標準 754 と 854 に対す る功績で ACM Turing 賞受賞 [8]。この他にも ACM, IEEE, SIAM などの多数の賞を受賞。

## 2 補償付き積和計算

積和計算  $S = \sum_{i=1}^{N} a_i b_i$ に対する通常の計算法(以下、この方法を "定義通りの積和計 算"と呼ぶ)によるプログラムの一例を図1(a)に、同じく補償付きの積和計算(以下、"補 償付きの積和計算"と呼ぶ)のプログラムの一例を図 1(b)に示します。

| $S=0.0$         |            | $S = A(1) * B(1)$            |  |
|-----------------|------------|------------------------------|--|
| $DO I=1.N$      |            | $C = 0.0$                    |  |
| $S=S+A(I)*B(I)$ |            | DO I=2.N                     |  |
| END DO          |            | $[IL]$ $Y = A(I) * B(I) - C$ |  |
|                 |            | $[2L]$ T=S+Y                 |  |
|                 |            | $[3L]$ $C = (T-S) - Y$       |  |
|                 | $[4L]$ S=T |                              |  |
|                 |            | END DO                       |  |
| (a) 定義通りの積和計算   |            | (b) 補償付きの積和計算                |  |
|                 |            |                              |  |

図1:2つの積和計算法のプログラムの一例

補償付き穏和計算における補償過程の仕組みと図l(b)中の[2L]行と[3L]行との対応関 係を図2に示します。ここで、Yの上位桁をYhigh、下位の桁をYoowで表しています。い ま |S| ≥ |Y| と仮定します。すると、S+Yの加算において浮動小数演算の結果失われた Y の下位の桁の情報-Ytowが一時的変数Cに入り、その符号を変えたものが次のステップ の計算でSに加えられ積和計算の精度が補償される、という仕組みを図2は示していま す。元になったのは総和に対するKahanの補償付きアルゴリズムです。

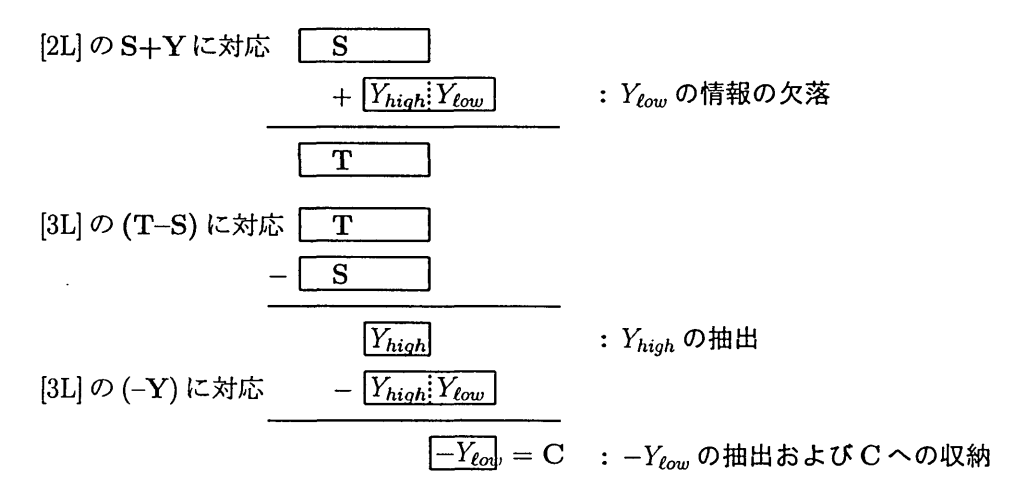

図 2: 補償付き内積演算における補償過程の模式図と図 1(b) 中の処理行との対応。 $Y_{\text{hich}}$ はYの上位の桁, Yeou は Y の下位の桁を表す。

#### 2.1 テスト問題

ここでは、以下に示す2つの問題 [10] に対して通常の積和計算および補償付き積和計算 の誤差を以下の3つのケースについて調べました。

- 1. 問題(2.1)において項数 N が 50 万項の場合。この問題は、(1.4)式で項 $a_i = 1/(i(i+1))$ を求める問題と同じですが、今度は項 $a_i = 1/i$ と項 $b_i = 1/(i+1)$ との積の合計を求 める問題とみなしています。Kahanの補償アルゴリズムの応用を考えた結果です。
- 2. 問題(2.2)において項数 N が 50 万項の場合。ただし、 $x = 0.5$ とする。
- 3. さらに、問題 $(2.2)$ では、 $x \, O$ 値として区間 $(0, \pi/2)$ において等間隔に25分割した 値をとり、項数〃については5万個から50万個まで5万個ずつ増やして全部で10 通り、これらの合計250通りの場合について2つの積和計算法の誤差の平均値を求 めました。また、各々250通り、合計500通りの場合の分布の様子や傾向を見るた めに、2次元の配列に誤差をセットし、数学ソフトウエア Mathematica を使って誤 差の3次元の可視化を試みました。

$$
\sum_{i=1}^{N} \frac{1}{i} \times \frac{1}{i+1} = \frac{N}{N+1}
$$
 (2.1)

$$
\sum_{i=1}^{N} \sin ix \times \sin(i+2)x = \frac{N}{2} \cos 2x - \frac{\cos(N+3)x \sin Nx}{2 \sin x}
$$
 (2.2)

## 2.2 補償付き積和計算に対する数値実験

数値実験は九州大学情報基盤センターおよび表3に示す各センターに設置された合計7 種類の計算機上で行いました。計算機の主な仕様を表2と表3に示します。ただし、計算 にはIPE(Processing Element)のみを使用。使用言語はFortran90を使用しました。コン パイラーコマンドは表4に示すものを使用しました。また、最適化オプションは計算順序 の変更による副作用(誤差の増減)の影響を完全に取り除くために今回は極力使用しませ んでした。計算はすべて倍精度演算で行いました。なお、倍精度演算での計算機イプシロ ンは約2.22× 10-16です。測定は、 2001年5月23-29日の間に実施しました。

表5に問題1に対する結果を、同じく表6に問題2に対する結果を計算機毎に示します。 これらの2つの表から、補償付き積和計算の方が定義通りに積和計算を行うよりも誤 差がはるかに少ないことがわかります。特に表5の場合には補償付き積和計算での誤差は まったく発生していません。

さらに、表7に、問題2の250ケースに対する補償付き(図4以降ではCompensatedと 表示)積和計算法および定義通り(図4以降ではDefinitionと表示)の積和計算の各誤差の 平均値を示します。表に示す結果から、番号に\*印を付けたもの(No.l, 2, 3, 5)とそうで ないもの(No.4, 6, 7,誤差は太字で表示)の2つの場合に大きく分けられることがわかり ます。前者では、補償付き穏和計算の誤差が少ないのに比べて定義通りの積和計算の結果 は誤差が非常に大きいことが見られます。一方、後者では、補償付き穏和計算の誤差も定 義通りの穏和計算のそれも同程度に小さいことがわかります。また、少しですが補償付き 穏和計算の誤差の方が小さいことも見てとれます。

|            | FMV715GTX6        | <b>GS320</b> | <b>GP7000F</b> |
|------------|-------------------|--------------|----------------|
| Vendor     | Fujitsu           | Compaq       | Fujitsu        |
| <b>CPU</b> | Pentium4          | Alpha21264   | SPARC64        |
| Clock      | 1.5 GHz           | 0.731 GHz    | $0.3$ GHz      |
| Memory     | 0.64GB            | 2GB/PE       | 1GB/PE         |
| OS         | Linux2.2.18       | Tru64UNIX    | Solaris7       |
|            | (VineLinux 2.1.5) |              |                |

表2:数値実験で使用した計算機の主な仕様(その1)

表3:数値実験で使用した計算機の主な仕様(その2)

|          | VPP700E/160 | SR8000/MPP | VPP5000/64 | S-X5/128M8 |
|----------|-------------|------------|------------|------------|
| Vendor   | Fujitsu     | Hitachi    | Fujitsu    | <b>NEC</b> |
| 設置場所     | 理化学研究所      | 東京大学       | 九州大学       | 大阪大学サイバー   |
|          | 情報環境室       | 情報基盤センタ    | 情報基盤センタ    | メディアセンタ    |
| 最大性能     | $2.4$ /PE   | $1.8$ /PE  | $9.6$ /PE  | $10.0$ /PE |
| (Gflops) |             |            |            |            |
| PE数      | 160         | 1152       | 64         | 128        |

表4: Fortran90で書かれたプログラムのコンパイラーコマンドについて

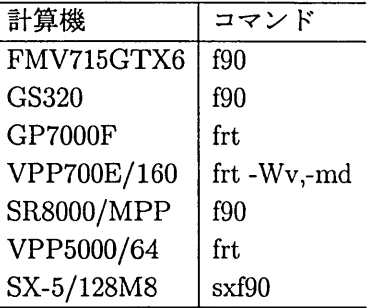

表 5: 問題1に対する補償付き積和計算および定義通りの積和計算の誤差(N=50万個のと き、真の値-0.9999980000040000)

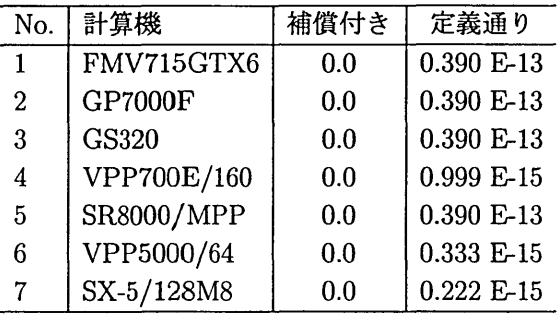

表 6: 問題2に対する補償付き積和計算および定義通りの積和計算の誤差(N=50万個、  $x = 0.5$ のとき、真の値=.1350766019190951d+06)

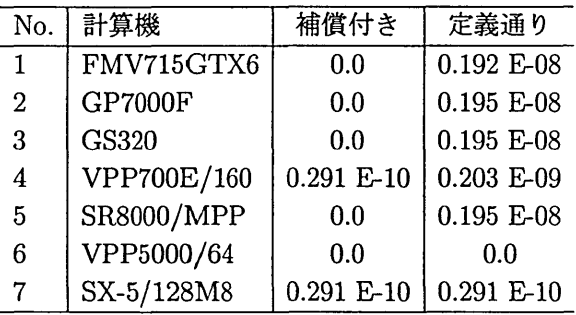

表7:問題2の250ケースに対する補償付き積和計算および定義通りの積和計算の各誤差 の平均値

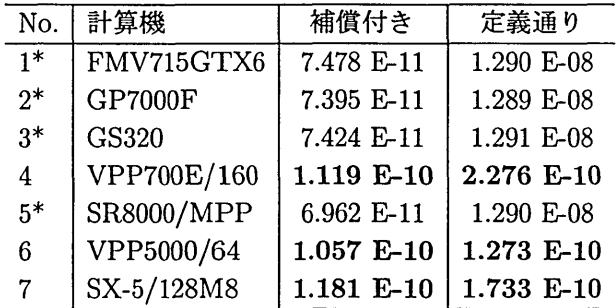

 $\mathcal{L}^{(1)}$ 

 $\mathcal{L}^{\text{max}}$ 

#### 2.3 2つの積和計算法の誤差の可視化

図3に可視化データの配置を示します。水平方向はデータ数(単位:万個)を表します。 図3にあるように、下半分には補償付きの穏和計算のときの誤差を、上半分には定義通り の穏和計算のときの誤差を収めます。また、図4にデータのカラー指標を示します。高さ 方向は計算誤差の大きさを表します。データの値は10<sup>-12</sup>から10<sup>-6</sup>までの範囲にありまし たので、目盛は常用対数表示で-12から-6までです。また、この3'次元表示の図では、手 前半分が補償付きの計算誤差のデータにあたり、奥半分が定義通りの計算誤差のデータに あたります。図中の $x_{min} \geq x_{max}$ は、式(2.2)の中の $x \in \mathbb{R}^3$   $x = \pi/50 \geq x = \pi/2 - x_{min}$ を各々表します。また、 3次元の立体図を視る方向を矢印で表します。

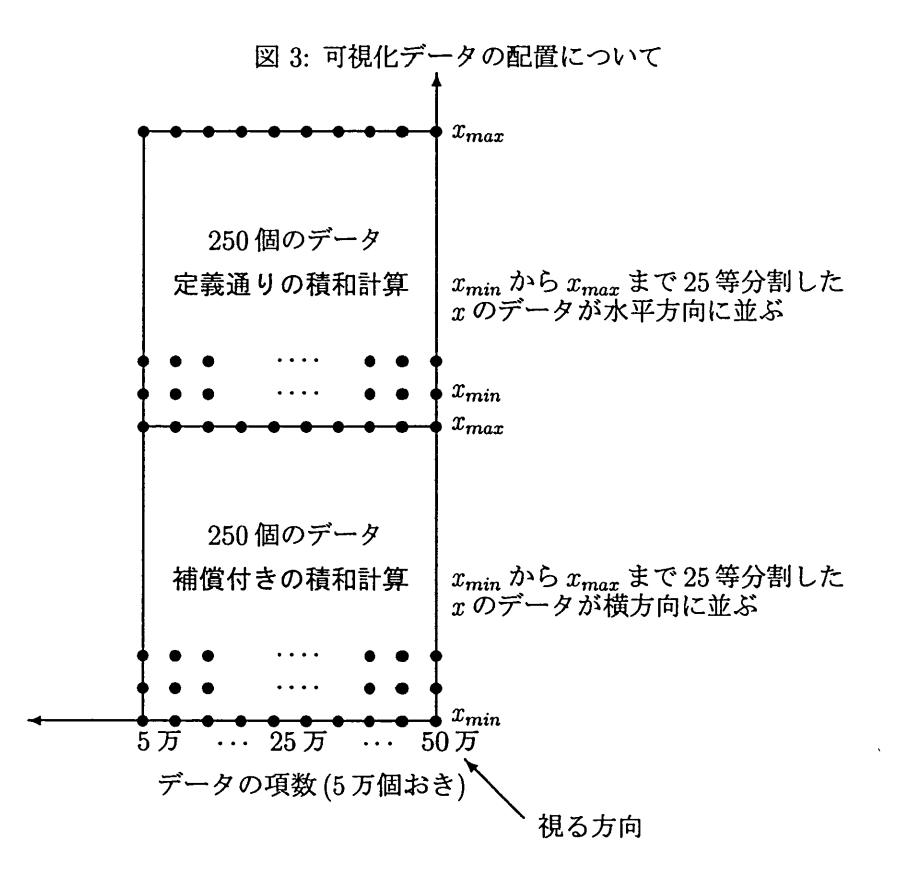

図5にFMV715GTX6での二つの穏和計算法の誤差分布を、図6にGP7000Fでの同結果 を、図7にGS320での同結果を、図8にVPP700E/160での同結果を、図9にSR8000/MPP での同結果を、図10にVPP5000/64での同結果を、そして最後に図11にSX-5/128M8で の同結果を各々示します。表7の結果のところで、誤差の傾向が二つに分かれることを言 いましたが、可視化するとこの傾向が一層鮮明におわかりになると思います。黄緑色や空 色のデータは誤差が相対的に小さいことを表し、反対にピンク色や赤紫色のデータは誤差 が大きいことが表しています。

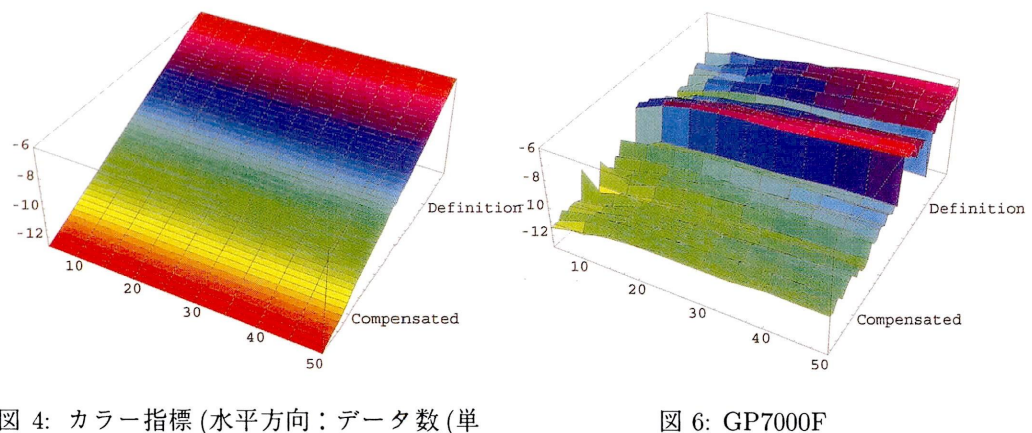

図 4: カラー指標 (水平方向:データ数(単 位:万個)、手前のデータは補償付きの計算 誤差、後方は定義通りの計算誤差を表す)

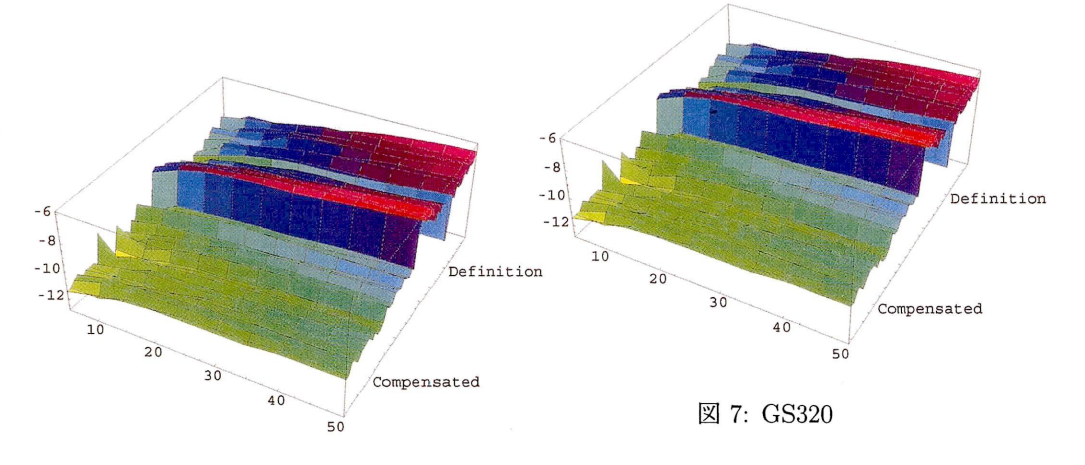

図5: FMV715GTX6

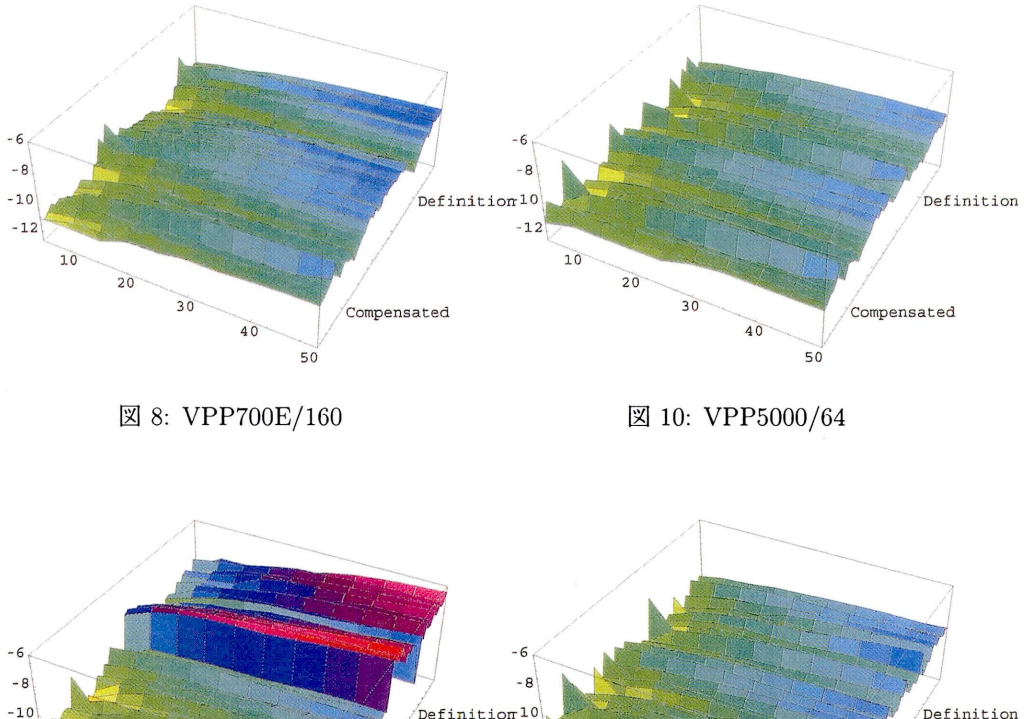

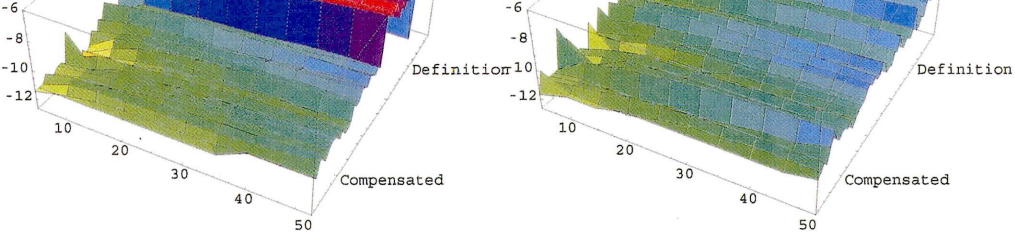

図9: SR8000/MPP

図11: SX-5/128M8

定義通りの穏和の計算で、計算機によってこのように誤差の大きさに違いが出る訳は、 穏和の計算のときにその結果をそのまま演算器に保持するのか、あるいはレジスターなど に一旦移すのかの違いによって生まれるものと思われます。一方、補償付きの穏和の計算 では、誤差が非常に少なくなることは今まで述べてきた通りです。そのために余分にかか る計算時間は、手元にあるデータではおよそ20%~30%程度です。

# 3 おわりに

表題につけた"たかが内積、されど内積"の気持がわかっていただけましたでしょうか。 補償付き穏和計算法、特にCG法などに現れる内積計算-のそれの適用については大変興 味深い上、いろいろな応用分野の計算への波及効果も大きいと思われますが、それは後日 報告する機会に譲りたいと思います。

## 謝辞

本記事を執筆するに当たり、数値実験などにご協力をいただきさらに有用なご助言を賜 わった理化学研究所阿部邦美博士、本学情報基盤センター三浦謙一客員教授、渡部善隆 助教授、南里豪志助教授に心より感謝の意を表します。

# 参考文献

- [1] Gill, S., A process for the step-by-step integration of differential equations in an automatic digital computing machine, Proc. Cambridge Phil. Soc., 47(1951), 96-108.
- [2] Goldberg, D., What every computer scientist should know about floating-point arithmetic, ACM Computing Surveys, 23(1991), 5-48.
- [3] 長谷川武光, 数値計算のつぼ(1) 0.1 × 10 = 1?, 名古屋大学大型計算機センター ニュース, 31(2000), 271-280.
- [4] Hestenes, M. R., Stiefel, E., Methods of Conjugate Gradients for Solving Linear Systems, J. Res. Nat. Bur. Standards, 49(1952), 409-435.
- [5] Higham, N., Accuracy and Stability of Numerical Algorithms , SIAM, Philadelphia, 1996.
- [6]伊理正夫,松谷泰行, Runge-Kutta-Gill法について,情報処理, 8(1967), 103-107.
- [7] Kahan, W., Further remarks on reducing truncation errors, Comm. ACM, 8(1965), p.40.
- [8] Kahan, W., IEEE 754 Interview, IEEE Computer, 31(1998), 114-115.
- 回Knuth, D., The Art of Computer Programming, Volume 2, Seminumerical Algorithms. 3rd edition, Addison-Wesley, Reading, 1998.
- [10] 森口繁一,宇田川欽久,一松信,岩波 数学公式 II 級数, 岩波書店, 東京, 1988.
- (111 Miiller, 0., Note on quasi double-precision, BIT, 5(1965), 251-255.
- [12]名取亮,すうがくぶっくす線形計算,朝倉書店,東京1993.

# プログラム開発のための補助ツール(1)

-rsync-

池田大輔\*

# 1 はじめに

情報基盤センター(以下,センターと呼ぶ.)の利用者は,通常は所属する研究室のパソコン やワークステーションを利用し,大規模な科学技術計算を行なう必要があるときに,センター のシステムを利用するという方が多いと思います.研究室の計算機環境とセンターの計算機環 境とは違う場合がほとんどで,利用方法に戸惑うことも多いと思います.特にセンターのシス テムでは,利用に対し課金が発生するので,効率のよい利用が望まれます.

本連載では,センターのシステムのみの利用方法を説明するのではなく,通常は研究室のパ ソコンやワークステーションを利用する利用者が,効率よくセンターのシステムを使うための 方法について解説していく予定です.

研究室の計算機環境は UNIX 系の OS が動いているものと仮定します. また,研究室の計算 機環境にも Fortran や C のコンパイラがあり. ソースプログラムを共有すると仮定します. つ まり,利用者は,大規模な計算機実験やアプリケーションソフトウェアを用いた実験等はセン ターのシステムで行なうけれども,予備的な実験や最終的な結果の生成は研究室の計算機で行 なうものとします.

第1回は,異なる計算機問でファイルのコピーをしたり,ディレクトリの中身を同一に保つ (同期をとる)ためのコマンドrsyncの使い方を紹介します.

## 2 rsyncとは

rsyncは,異なる計算機問でファイル複製やディレクトリの同期をとるためのコマンドです. 大規模科学技術計算はセンターのシステムで行なうとはいえ,小規模な予備計算等はパソコン でも充分できるかもしれません.その場合,ソースコードや実験用入力データ等は研究室の計 算機とセンターの計算機で同一で構いません.また.ソースコードに大きく変更を加える場合 は使い慣れた自分の計算機で編集作業を行ない,それからセンターの計算機へftpなどで転送 することもあるでしょう.このような場合 rsync は、安全かつ高速なディレクトリの同期を実 現してくれます.

rsyncの公式wcbページはhttp://rsync.samba.org/です.このページでは,マニュアル, 使い方の紹介やFAQのドキュメント頬が英語で提供されています.ソースコードのダウンロー

<sup>&#</sup>x27;情報基盤センター研究部 mailto:daisukeQcc.kyushu-u.ac.jp

ドページもありますが,ネットワーク的な近さを考えるとRing Serverlの/pub/net/rsyncか ら取得するとよいでしょう.

#### 2.1 準備

基本的に rsync は異なる計算機間で使用するものです. 以下, 利用者の手元にある計算機を "local"とし, 遠隔の計算機を "remote" と表記します. センターの利用者であれば, 研究室 の計算機が "local" で、センターの計算機が "remote" になります.

rsync を "local" と "remote" 間で利用するには、どちらの計算機にも自分のアカウントが 用意されている,かつ,どちらの計算機にも rsync がインストールされていることが必要で す. インストールには root 権限は不要で, パスの通った場所であればどこにインストールして も構いません.

さらに、安全なデータの転送を行なうためには "remote" 上で ssh サーバが動いていて, "local"上にsshクライアントがインストールされている必要があります. sshのインストー ル等については文献[1, 2] を参照してください.

現在,センターの計算機としては"kyu-cc", "kyu-ss", "wisdom"等にrsyncがインストー ルされています・また,サービスを提供している全ての計算機上でsshサーバが稼働してい ます。

ssh を利用する場合も,そうでない場合も,初めて rsync を remote との間で利用する場合 には準備が必要です. これについては5節で説明します.

# 3 基本的な使い方

rsync は cp と同様に. "どのファイル"を "どこへ"コピーするかを指定します.

local/, rsync filel file24\* local% rsync file1 file2 dire

どちらの形式も同じ計算機間でのコピーですので、通常の cp でも同様に実行できます. 最初 の形式ではfile1の内容をfile2という名前のファイルにコピーします. 次の形式ではfile1. file2という二つのファイルをdirというディレクトリの下にコピーします.

異なる計算機間の場合はファイル名の前に "ホスト名" と ":" をつけます. この場合は "remote" 側で多少の準備が必要です(5節を参照).準備ができたら,以下のように実行できます.

```
local% rsync remote:file1 file2₽
local/, rsync filel remote:file2◆l
local% rsync remote:file1 remote:file2 dir+
local% rsync file1 file2 remote:dir
```

```
'http://wwu.ring.gr.jp/
```
これらは rcp や scp でも同様に実行することができます.

"remote" 側のファイル指定は絶対パスかホームディレクトリからの相対パスで記述してく ださい.例えば

local% rsync remote:Mail/inbox/1 .↓

とするとSHOME/Mail/inboxにある1というファイルを, "local"上のカレントディレクトリ にコピーします.

"local"と "remote" で、ユーザ名が異なる場合は、remote のユーザ名を "@" の前に指定 して

local% rsync user@remote:file1 file2₽

と実行します.

ここまでは.コピー元が個々のファイルでしたが,以下のようにディレクトリを指定するこ ともできます.

local% rsync -a remote:dir1 dir2+ local% rsync -a dir1 remote:dir2₽

この-aオプションによりディレクトリの中身が再帰的に転送されます. この場合 rsync はファ イルの所有者,変更日時等の情報をできる限り保持します.

コピー元にディレクトリを指定する場合, 重要な注意があります. コピー元である dir1 の 最後に "/" があるかないかで, rsync は挙動を変えます. "/" が最後にない場合は dir1 という ディレクトリ自体がコピー先ディレクトリにコピーされます. 例えば remote:srcにA,B,Cと いうファイルがあるとします。このとき、コピー元の最後に "/"をつけずに実行すると

```
local% rsync -a remote:src .↓
 local% ls↓
src
  local% is src\neqA B C
```
となり"local"のカレントディレクトリにsrcというサブディレクトリが作られ,ファイルA, B, Cはこのサブディレクトリの下にコピーされます.

一方 "/" が最後にある場合は src 自身は転送されず. src 以下のファイルのみを転送します.

```
local% rsync -a remote:src/ ...
 local% ls⊌
A B C
```
この場合 src というサブディレクトリは作られません.

## 4 ファイル同期

ここまでの方法は、コピー元として与えた全てのファイル(ディレクトリの場合は再帰的に) をコピーします. したがって rsync でなくとも tar や rcp で充分です. また、セキュリティの 面を考えてもscpやsftpで充分です.

しかし、多くのファイルからなるディレクトリであっても、転送すべきファイルは少数か もしれません. 更新されたものだけ転送するためのオプションが-uオプションです. さらに --deleteオプションによりコピー元のディレクトリにないファイルを削除しますので、同期 をとることができます.

同朋をとる場合は前述したコピー元の最後の"/"と,コピー先のディレクトリの指定に気 をつける必要があります.例えば`'local"上のSHOME/workディレクトリと"remote"上の SHOME/Program/workディレクトリの内容を同一にすることを考えてみましょう. "remote 側が最新の情報を保持しているとします. この場合,

local%  $cd\rightarrow$ local% rsync -au --delete remote: Program/work .↓ ← work がある場所へ移動

とします.コピー元の最後に"/"をつけていませんので,ディレクトリworkそのものが転送 されます.したがって"local"側はworkがあるホームディレクトリに移動しておく必要があ ります.

誤って

local% cd work $\blacktriangleright$ local% rsync -au --delete remote:Program/work .↓ ←間違い

とした場合 "local" 上に\$HOME/work/work というディレクトリができます(図1参照). work

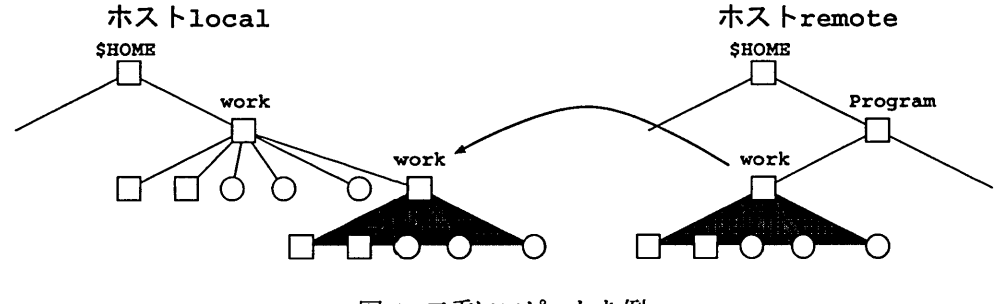

図1:二重にコピーした例

へ移動した場合は

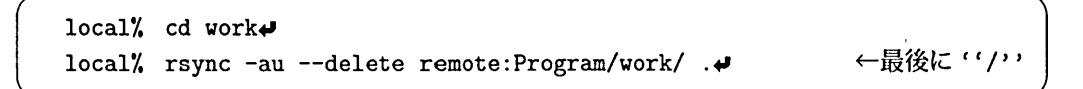

として,最後に"/"を付ける必要があります.

最後にもう一つの間違った使用例を紹介します.さきほどの誤りでは,ファイルは二重にコ ピーされますので、無駄な転送が発生しますが、データの消失はおこりません。しかし、先に workがあるホームディレクトリへ移動して最後に"/"をつけると, "local"上のファイルが 消えてしまいます (図2参照).

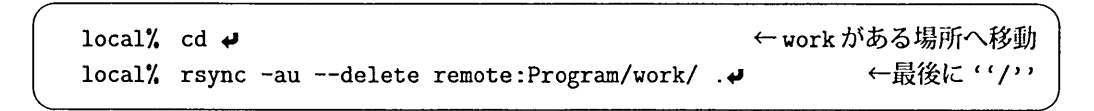

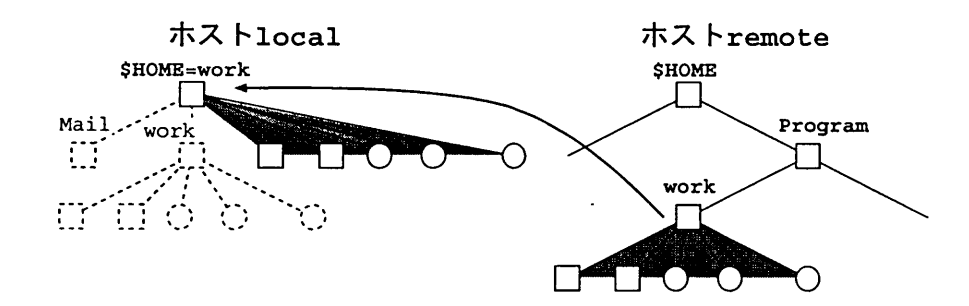

図 2: データ消失が伴う誤った例で、点線は消去されるファイルやディレクトリ

この場合、ホームディレクトリの内容を "remote" 上の\$HOME/Program/work 以下の内容と同 一に保とうとします.したがって,例えばメールフォルダMailなど本来workにはないファイ ル(図2の点線部分)は全て消されてしまいます.

このような結果を避けるために-nオプションを付けて

local/, rsync -nau -delete remote:Program/work/ .〟

を一度実行しましょう.これは,消去やデータ転送は行なわず,どのファイルが消されてどの ファイルが転送されるかのみを表示します。あるいは-bオプションを付けてバックアップファ イルを作成してもよいでしょう.

次に "local" 側で work 以下のファイルに変更を加えます. これらの変更を "remote" 側へ 反映させるには,

local% cd  $\blacktriangleright$ local% rsync -au --delete work remote: Program/♦ トworkがある場所へ移動

を実行します. workディレクトリそのものが転送されますので,コピー先はProgramを指定 します.

#### 5 認証

rsyncでは、デフォルトでrshを用いて認証を行ないます. 通常のrshの利用では、毎回パ スワードを尋ねられます. rsync で rsh を利用する場合には、パスワードを尋ねられないよう に接続先(この場合は "remote")のホームディレクトリに.rhostsというファイルを作ってお く必要があります.ファイルにはホスト名とユーザ名を

#### local.xxx.kyushu-u. ac.jp username

のように書きます. "local"と "remote" でユーザ名が同じ場合は usernameの指定は不要です. rshはセキュリティの面では脆弱です. rsync では、認証に ssh が用いることもできます. この場合は、環境変数 RSYNC.RSH を設定するか、オプションで ssh を使うことを指示します. csh系のシェルを利用している場合,環境変数の設定は,

#### local% setenv RSYNC\_RSH ssh

とします. オプションで指示する場合は-e sshを用います.

sshの認証には,鍵を用いないパスワード認証と鍵を用いる RSA 認証があります.パスワー ド認証で入力するパスワードは,接続先計算機のパスワードです.このとき入力するパスワー ドは暗号化されて "remote" 側に渡されますのでrsh と比較すると, 安全性は高いといえます. しかし,暗号化されるとはいえ,パスワードがネットワーク上を流れますし,なにより毎回 ディレクトリの同期をとるたびにパスワードを入力するのは面倒です.より安全で,しかもパ スワードなしでrsyncを利用するためには, ssh-keygenにより暗号鍵を生成して, RSA認証 を利用します.さらにssh-agentによる鍵の管理をして,パスワードの入力なしで接続できる ようにします.

まず "local" 上で ssh-keygen を実行します2.

 $local$ % ssh-keygen $\blacktriangleright$ Generating RSA keys: Key generation complete. Enter file in which to save the key  $(\ell xxx/\ell .ssh/identity): \rightarrow +\frac{1}{2}\ell \rightarrow +\frac{1}{2}\ell \rightarrow +\frac{$ Enter passphrase: \*\*\*\*\*\*\*\*\*\*\*\*\*\*\*\*\*\*\*\*詛\*\*詛\*詛\*ォ# トパスフレーズの入力 Enter the same passphrase again: \*\*\*\*\*\*\*\*\*\*\*\*\*\*\*\*\*\*\*\*\*\*\*\*\*\*叫 ト再入力

これで暗号鍵が生成されます. 鍵ファイル置場として指定したファイルが秘密鍵で,これに.pub をつけたファイルが公開鍵です.公開鍵は,その名の通り公開してよい性質のものですが,秘密鍵 の安全には充分気をつけてください. この公開鍵を "remote" の\$HOME/.ssh/authorized\_keys に追加し,鍵に関する設定は終了です.このファイルがない場合は,新規に作成してください.

"local"にssh-keygenがない場合は, ssh-keygenがある計算機に遠隔ログインして作成し た秘密鍵と公開鍵を "local"の\$HOME/.sshディレクトリの下に置きます. このとき, ssh-keygen があるホストへは通常の telnet 等でログインせずに, ssh など, 通信路が暗号化されるコマ

<sup>2</sup>表示されるメッセージは ssh のバージョンによって異なるかもしれません.

ンドでログインしてください. 通常の telnet 等は、通信路が暗号化されないので、鍵の生成 時に入力するパスフレーズが平文のままネットワーク上を流れてしまいます.

以上で、認証時に暗号化されたパスワードがネットワークを流れることがなくなります。し かし,このままでは認証のたびにssh-keygenのときに入力したパスフレーズの入力が必要に なります. そこで、一度パスフレーズを入力すれば、以後はパスフレーズ入力なしで ssh が利 用できるssh-agentを利用します.

ssh-agent は, メモリ上に保持してあるユーザの秘密鍵を,秘密鍵が必要な ssh や scp など に渡してくれます.秘密鍵を ssh-agent の管理下に登録するために ssh-add コマンドを使い ます.ユーザが秘密鍵の正当な保有者かどうかは,ssh-addによる登録時に,パスフレーズを 入力することで確認されます.

ssh-agent は X Window を起動するときか、ログイン直後に起動します. X Window を利用 している場合は

#### local% ssh-agent startx+

とします.startx は X Window を起動する標準のスクリプトであり,自作のスクリプトを指 定しても構いません. X Windowを利用しない場合は

local% ssh-agent tcsh+

などとして,新たにシェルを起動します.

ssh-agentを起動した後X Windowの場合はxterm等の端末エミュレータ上で,そうでな い場合は起動したシェル上で

 $local\%$  ssh-add $\blacklozenge$ 

Need passphrase for /home/daisuke/. ssh/identity Enter passphrase for userna皿eQlocal : \*\*\*\*\*\*\*\*\*\*\*\*\*\*\*\*\*\*\*\*\*叫トパスフレーズ

とします. これにより, "remote" だけでなく, 接続先の authorized\_keysに "local" で作成 した公開鍵が登録されている計算機との間のssh接続で,パスワードもパスフレーズも不要に なります.

# 6 様々なオプション

rsyncのオプション一覧は

local% rsync --help+

で表示させることができます.これらのオプションから,いくつか有用と思われるものを紹介 します.

-zオプションはデータを圧縮して転送します.

-vオプションは冗長なメッセージ出力を行ないます.

--progressオプションは、各ファイルごとにどの程度転送されたかを示す割合を出力します. -backup-dirオプションは-bオプションで作成されるバックアップファイルの出力先を指 定します.

--exclude=PATTERN オプションは PATTERN で指定されたファイルを無視します. 例えば

local% rsync -au --delete --exclude='\*.o' work remote: Program/ $\blacklozenge$ 

のように指定します. PATTERNで指定したいパタンの数が多い場合はパタンをファイルに書 いておき

local% rsync -au --delete --exclude-from=FILE work remote: Program/♦

#### とします.

 $-$ rsync-path=PATHは, "remote" 上のrsync がインストールされたディレクトリを指定し ます.

# 7 おわりに

rsyncには,他にも様々な使い方が考えられます.例えば,特定のファイル(群)を多数の配 布先にコピーする場合は,配布元のrsyncに-daemonオプションをつけて起動しておき,サー バとして動作させると便利でしょう[3]. 同一計算機上の異なるディスクへのバックアップにも 使えるでしょう. 紹介したオプション以外にも様々なオプションがありますので, オンライン マニュアル等に一度目を通しておくとよいでしょう.

# 参考文献

- [1] 伊東 栄典, SSH: Secure Shell ~おでかけ前に鍵かけて~, 九州大学大型計算機センター 広報Vol. 32, No. 2, pp.76-89, 1999. (http://www.cc.kyushu-u.ac.jp/RD/itou/koho/ 1999.vol.32.no.2/sshl.html/sshl.html)
- [2] 伊東 栄典, 池田 大輔, SSH: Secure Shell (2) ~小荷物を秘かに港で横流し~, 九州大学 大型計算機センターVol. 32, No. 3, pp.127-138, 1999. (http://www.cc.kyushu-u.ac. jp/RD/itou/koho/1999. vol. 32 -no. 3/ssh2. html/ssh2. html)
- [3] 島慶一, UNIX 知恵袋-rsync- UNIX MAGAZINE 2000年7月

九州大学情報基盤センター研究用計算機システム センターニュース(全国共同利用施設版)の案内

情報基盤センター広報室\*

## 1 はじめに

九州大学情報基盤センターでは,旧大型計算機センターが提供していた計算およびデータ ベースサービスを主に行うシステムを「研究用計算機システム」と呼び,このシステムに関す るお知らせを「センターニュース全国共同利用施設版」 (以下,センターニュース)として利用 者の皆様に提供しています。

九州大学情報基盤センター(以下,センター)の発行するセンターニュースは,電子メールと WWWページ[1]の形で発行しています。このセンターニュースには、講習会の案内や計算機 の停止、計算機構成の変更など、利用者の皆様に重要なお知らせが含まれていますので、九州 大学情報基盤センター研究用計算機システム利用者の皆様は,センターニュースの電子メール を読んで頂くようお願いします。本稿では,センターからの電子メールによるセンターニュー スを読む方法について説明します。

## 2 配送先

センターニュースは,下記のどちらかに配送されています。

- 利用申請時に記述したメールアドレス
- 端末サーバ wisdom のアカウント

実際には図1に示すように,センターニュースはまず"wisdom.cc.kyushu-u.ac.jp"の宛 先に配送されます。つまり, ユーザIDが "i70034a"の人には、まず

"i70034a@wisdom.cc.kyushu-u.ac.jp"

-配送されています。利用申請時に,メールアドレスを記入されている場合,その宛先に転送 するようにwisdom上で設定されています。

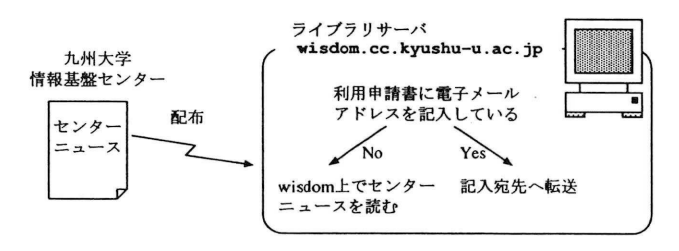

図1:センターニュースの配送

E-mail : info-room@cc.kyushu-u.ac.jp

## 3 転送先の指定

wisdom. cc.kyushu-u.ac.jp -配送されている電子メールを別の所-転送したい場合の設定 について説明します。

wisdomでは".forward"という名前のファイルをホームディレクトリに置き,そのファイ ル内に電子メールアドレスを記述しておくと,その宛先にメールを転送するようになっていま す。センターニュースも電子メールで配信されているため、メールの転送先を指定すれば、そ の転送先にセンターニュースが届く事になります。

電子メールの転送先を直接指定するには, wisdomにログインし,ホームディレクトリに新 たに".forward"ファイルを作成するか,あるいは再編集して,ファイル内に転送先を記述し て下さい。下記は "itou@cc.kvushu-u.ac.jp" へ転送するように ".forward" を記述している 例です。

itou@cc.kyushu-u.ac.jp

## 4 wisdom上での電子メール利用

メールを転送せずに, wisdom 上で電子メールを利用する方法について説明します。wisdom に届いている電子メールを読むには, POPを利用する方法と,ログインして電子メールを読 み書きする方法の二つの方法があります。

#### 4.1 POPによる方法

電子メールを読み書きするためのソフトウェアであるメーラーには,マイクロソフト社Outlook Express, Netscape社の Netscape Messenger, ジャストシステム Shuriken など様々なメー ラーが存在します。これらのソフトウェアではPOPによる電子メールの利用が可能です。POP とは Post Office Protocol の略で、電子メールサーバからメーラーへ電子メールのデータを受 け渡す通信手順の一つです。

wisdomには POP サーバ (YAT/POP3 server version 4.10p.2)が動作しています。手元にある メーラーの設定を下記の様に設定すれば, POP方式でメールを読み書きする事が可能です。

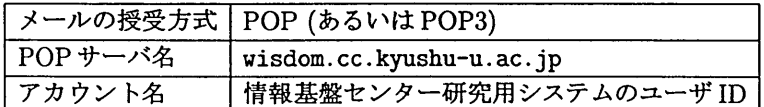

#### 4.2 ログインしてのメールの読み書き

wisdomに直接ログインし,ターミナル画面でメールを利用する方法について説明します。 wisdomでは, mnewsとMew(Emacsで利用)を利用可能です。

#### ■ mnewsの利用

mnewsは電子ニュースと電子メールを読み書きするためのソフトウェアです。mnewsを起 動するには、コマンドラインから"mnews"と入力して下さい。普通に起動すると ninewsは起 動時に電子ニュースサーバと接続しニュース記事の読み込みを行います。そのため、起動に時 間が掛かります。電子メールだけを利用するためには下記のように"-m"オプションを付けて 起動して下さい。

/, mnews一皿

mnewsの詳細な利用方法に付きましては、下記 WWWページを参照してください。

● 電子メールによるセンターニュースの配布 http: //www. cc.kyushu-u. ac. jp/scp/users/cn-mail. html

#### ■ Mew の利用

Mew は, Emacs 系エディタで使用できるメール管理ソフトの1つです。Mew は "Message interface to Emacs Window"の略で、「みゅう」と読みます。Mewは、通常のメールの読み書 きだけでなく, MIME と呼ばれる形式のメールの読み書きや、メールの分類等の便利な機能 を持っています。詳細な利用法については,下記の解説や, Mewの公式ホームページ[2]を参 照してください。

- ●メール管理ソフトMewの使い方 http : //www. cc. kyushu-u. ac. jp/scp/system/library/softs/mew. html
- 電子メール用ソフトウェア Mew の使い方 [3] http : //www. cc. kyushu-u. ac. jp/RD/itou/1998/mew. pdf

## 5 おわりに

センターニュースの利用方法について説明しました。冒頭にも書きましたように,講習会や サービスの停止・変更といったセンターからの重要なお知らせを,センターニュースで広報し ています。九州大学情報基盤センター研究用計算機システム利用者の皆様は、転送先の指定や、 wisdomでのメール利用などをして頂き,センターニュースを読んで頂くようお願いします。

# 参考文献

- [1】九州大学情報基盤センター研究用計算機システム「センターニュース」 http: //www. cc.kyushu-u. ac. jp/scp/users/news.html
- [2] MEWホームページ: "MEW, Messaging in the Emacs World," http://www.mew.org/.
- [3】伊東栄典,笠原義晃: "電子メール用ソフトウェアMewの使い方", 九州大学大型計算機センター広報Vol.31, No.3, pp.143-155, 1998. http: //www. cc. kyushu-u. ac. jp/RD/itou/1998/mew. pdf

# PAKDDOl参加報告

## 虞川佐千男\*

PAKDD(Pacific-Asia Conference on Knowledge Discovery and Data Mining)に参加した. この国際会議はデータマイニングの理論・技術・応用・発展についての太平洋アジア地域にお ける国際会議で,毎年アジアの各地で開催され,昨年は京都府のけいはんなプラザで開催され た.第5回目の今年は香港のKOwloon Shangri-laホテルで4/16(月)から18(水)まで開催され た.米国を中心とするKDD,ヨーロッパを中心とするPKDDとともに,3つのKDD国際会議 の一つである. 投稿数 152件, 採択はフルペーパー 38件, ショートペーパー 22件. 論文集は SpringerLNAI2035として出版されている.初日の16日にワークショップ4件,チュートリア ルが3パラレルで10件,17日,18日は朝9時から6時まで3パラレルセッションでびっしり詰 まった3日間だった.

これらの会議は以前から名前だけは知っていたが,参加するのは今回が初めてであった. 今 回,参加するしようと思った一番の動機は, Simon Fraser 大学の Jiawei Han のチュートリア ル"Sequential Pattern Mining: From Shopping History Analysis to Weblog Mining and DSN Mining"と,台湾中央大学のChia-Hui Chan等の論文"Applying Pattern Mining to Web Information Extraction"であった.いずれの発表も, HTML, XMLなどの一般的に半構造化データ と呼ぼるテキストから,まとまりのあるデータを抽出するものである.このようなプログラム はラッパーと呼ばれ、1997年に怒涛のように多くの論文が発表され、それ以降も研究が続いて いる.この分野はWeb Miningとして今や最も活発な分野となっている.例えば雑誌Artificial Intelligence<sup>1</sup>や,国内でも人工知能学会誌<sup>2</sup>でも特集が組まれている.

猫も赤子もWWの時代となり,私の研究室でもテーマの一つとして3年程前から検索サ イトの統合というテーマで取り組んでいる. Yahoo!3や goo4などの複数の検索サイトに一括し て検索を行うメタ・サーチのシステムがいくつか知られている.一般的な検索エンジンでなく, 背後にデータベースがあるようなページが10万サイト以上あるという報告5 もある. 人手での 統合は現実的ではなく,それぞれの検索結果のHTMLファイルから,検索結果の内容だけを自 動的に抽出する必要がでてくる.我々はHTML文書中のタグの繰り返しパターン着目し,検索 サイトの統合システムを開発している.このようなときに,近くの香港でその手の最新の研究 が多くあるPAKDDが開催されると知り,絶好の機会と思った訳である.

チュートリアルのHanは,昨年5月IBM Almaden研究所で, Kleinberg, Brin, Ulmannらが開 いた DIMACS/IBM Workshop on Data Mining in the Internet Age 6や SIGMOD2000 (ACM

<sup>&#</sup>x27;情報基盤センター研究部学術情報メディア研究部門 hirokawaQcc.kyushu-u.ac.jp

<sup>&#</sup>x27;Special Issue on Intelligent Internet Systems,Vol. 118, No.1-2, 2000

<sup>2</sup>特集:テキストマイニング2001年第16巻第2号

http: //www. yahoo. com/

http://www.goo.ne.jp/

<sup>5</sup>http : //www. completeplanet. com/Tutor ials/DeepWeb/su皿ary03. asp

<sup>&#</sup>x27;http : //dimacs. rutgers. edu/Workshops /Data朋ining/

SIGMOD-SIGACT-SIGART Symp. on Principles of Database Systems)7において, "Mining Frequent Patterns without Candidate Generation"という話をしている.頻出パターンの抽出 という意味では,我々のアプローチは非常に近いのだが,HTMLなどのラッパーという観点か らは捉えられていないので見逃していた.一方Chanの話は, HTMLなどの半構造化データに 現れる繰り返しパターンの抽出に,ハトリシア・ツリーというデータ構造を用いるものである. 彼女等は,一般の検索サイトを対象としたメタ・サーチしか考えておらず,休み時間に, 10万以 上の専門検索サイトの話をすると非常に興味を示した.他に,'広島市立大の宮原等の"Discovery of Frequent Tree Structured Patterns in Semistructured Web Documents" も、HTML ファイ ルに含まれる繰り返しパターンを木として抽出する話で,我々が目指しているものに近い研究 であった.この3件は,プログラムを見て,いろいろ事前に調べ予想していた内容であった.

その他に,実際に発表を聞いて,興味深かったのが次の二人の話であった.一人はシンガポール のKent Ridge Digital LabsのAh-Hwee Tanである. Ah-Hwee Tanは2件発表していて, 1件は, "Predictive Self-Organizing Networks for Text Categorization"であった.これはARAMとい うテキスト分類の新しい方法で, Reuters-21578について, SVM, KNN, LLSF, Gradient descnet NNet, Naive Bayesなどテキスト分類の他の手法と比べても性能がよいことを示し, TRECに 出す予定といっていた.一方,そんな効率の競争にどれだけ意義があるかという疑問の声も聞 かれた・同じくTanのもう1件の発表"Topic Detection, Tracking, and Trend Analysis Using Self-Organizing Neural Networks"の方が,実験としては興味深かった.自己組織化ニューラ ルネットのクラスタリングを用いて,ニュースのトピックやトレンドを発見するという発表で あった. CNET8やZDNet9のニュースについて,昨年の9月, 10月の8週間分の1468件のニュー スについて,トピックの発見とトレンド解析を行い,結果として, Microsoft裁判, Open source conference 関連で Linux, Windows ME などの抽出に成功している. もう一人は, 2次元データ のクラスタリングを扱ったオーストラリア Newcastle 大学 Ickjai Lee の "Criteria on Proximity Graphs for Boundary Extraction and Spatial Clustering"である. 16日に開催されたワーク ショップで他に"MESCAT:Multi-purpose Exploratory Spatial Clustering Analysis Toolbox" という関連研究を発表していた. Short-Long Criterionという概念を導入し,密なクラスタだ けでなく疎なクラスタも同時に抽出する手法を示し,具体的な図形について分かりやすい発表 だった.

じっくりゆったり研究に浸ることができた3日間だった. 返還前,ヨーロッパ行きの乗り継 ぎのために,香港を通過したことはあったが,目的地として香港に来たのは初めてだった.当時 はビルの合間を縫って狭い滑走路に降り立った.新空港は街から離れていて,中心街までの高 速道路も整備され,島に架る吊り橋の見栄えも良かった.数年内に,ディズニーランドが空港の 近くにできるらしい.日本国内では最近感じない「発展するアジア」の活気にあふれていた. そういえば,先ほどのIckjai Leeは,大学は韓国で,地理情報システムをテーマにオーストラリ アのPeirceで修士を修了した後,オーストラリアでもより活気のある東側のNewcastel大学へ Ph. Dの学生として移ったと話していた.印象として2/3以上の参加者がアジア系だが,所属 は世界中に散らばっていた.最近は, Webで論文やプレゼンテーション資料が手に入るので,事 前に時間を掛けて読んでおけば何も参加して直接話しを聞く必要もない,という声を聞くこと がある.しかし,実際にその場で見て聞いて感じる活気はやはり直接会わなければ分からない.

<sup>7</sup>http : //www. seas. smu. edu/sigmod2000/

<sup>&#</sup>x27;http : //www. cnet. com/frontdoor/0-1. html

<sup>&#</sup>x27;http: //www.zdnet. com/

## ICOIN-15国際会議に出席して

#### 岡村耕二!

2001年1月31日から2月2日まで大分県 別府市にある別府コンベンションプラザで開 催された国際会議ICOIN-15 (The 15th International Conference on Information Networking)に出席した。ICOINは、日本、韓国、台 湾を中心にした分散処理やマルチメディア通 信の最新の研究を扱った国際会議であり、こ の3カ国の間で持ち回りで開催されている。 最近では、日本、韓国、台湾の3カ国に限ら ず、オーストラリア、ヨーロッパ、またアメリ カ本土からの論文発表もエントリされている。

ICOINは当初、3カ国による Joint Workshop on Computer Communication (JWC-C)というコンピュータ通信に関するワーク ショップとして 1986年から発足したが、現在 では、 IEEE Computer Societyがスポンサー となるような国際会議に発展した。また、今 回は、総務省通信総合研究所が共催という 形で開催された。さて、 ICOIN-15のメイン テーマは、 Navigating New Directions for Information Networking in the 21st Century  $\zeta$ いうことで、21世紀に向けた新しい情報ネッ トワークに関する120件以上の論文発表が行 なわれた。

論文発表は、各セッション4つの会場で並 行して行なわれた。また、3日間で合計9つの セッションが開催された。論文発表のトピッ クは以下の通りであり、 ICOIN-15のテーマ である次世紀の情報ネットワークに関する内 容はもちろん、基盤となるネットワーク技術 に関する内容もふんだんに盛り込まれたプロ グラムであった。

- Mobile Communications
- Traffic Management
- Security
- Distributed Object
- Internet
- Protocol
- Multicast
- High-Speed Network
- Security and Fault Tolerance
- Multimedia Systems
- Distributed Systems
- Fault-tolerant Systems
- Multimedia Communications
- Mobile Systems
- Routing
- QoS (Quality of Service)
- Algorithms
- Performance Evaluation
- Network Application
- Network Architecture
- Agent

また、論文発表とは別に 3つのキーノー トスピーチがあった。講演者と講演のタイト ルは以下の通りである。 3つのキーノートス ピーチは、いずれもICOIN-15のテーマであ る次世代情報ネットワークが意識されたもの であった。最初の講演が行政からの視点、次の 野口先生の講演が大学からの視点、最後の講 演がビジネスから見た視点と、産官学それぞ れの視点で次世代に向けた情報ネットワーク に関する講演が行なわれたのは興味深かった。

- Dr. Bao-Shuh Paul Lin, "IA Industry Development Trend and Technology R&D Direction", Managing Director, Philips Research East Asia, and Senior Vice President, Philips Research, Taiwan, ROC
- Dr. Shoichi Noguchi, "Future lnformation Technology and New Social Model", President, University of Aizu, Japan
- Dr. Alexander D. Gelman, "Consumer Communications and Mass Market Information Networking at the Edge

<sup>1</sup>九州大学情報基盤センター

Email: okaOcc.kyushu-u.ac.jp

of the New Millennium", Vice President, Society Relations, IEEE Communications Society, Chief Scientist, Panasonic Information and Networking Technol0 gies , Laboratory, USA

それから、今回のICOIN-15では、 Live Session という特別のセッションが設けられ た。このセッションは、会場の別府、東京、ロ ンドン、マドリードが総務省の支援による高 速インターネットで接続され、IPv6に関する セッションが遠隔に行なわれた。ネットワー クプロトコルとしてはこの国際会議のテーマ を反映して次世代IPプロトコルであるIPv6 が採用された。この遠隔セッションでは、メ ディアとして DV (デジタルビデオ) 形式が用 いられ、デジタルビデオデータが IPv6 上を 通信され、非常に高品質な画像、音声が提供 された。このセッションではまず、マドリー ドで開催されていた Global IPv6 Summit の 様子が中継され、その後、東京とロンドンの 間でIPv6に関する議論が行なわれた。最後 に別府、東京、イギリスの間で IPv6 や次世代 ネットワークに関する質疑応答が行なわれた。

別府から東京までのネットワークは、総務 省の研究開発用ギガビットネットワークであ るJGN (Japan Giga bit Network)が用いら れた。別府に一番近いJGNのノードは北九 州であったため、北九州から別府まで専用の ATM回線が臨時にひかれていた。また、日本 からロンドン、マドリードへのヨーロッパへ の回線もこのセッションのために臨時のATM 回線が用意された。デジタルビデオデータを 通信するためには30Mbps程度の通信帯域を 必要とするが、セッション中かなりのパケット ロスが発生していた。これは日本とヨーロッ パの間の ATM 回線が予約型ではなく、ベス トエフォート型であったため、途中の他のト ラフィックの影響を受けてしまったためであ ろう。

この遠隔セッションは同時に次世代ネット ワークのデモ的な位置付けもあったが、その 効果を強烈に参加者に提示することができた と思う。しかし、同時にパケットロスの多発 を目の辺りにして次世代ネットワークを実現 するためには解決すべき多くの問題が山積み されていることが認識されたのではないだろ うか。

さて、筆者は、 ICOIN-15の豊富なトピッ クのうち、 Mobile Communications 、 Internet、 Protocol、 Multicast 、 Multimedia Systerns 、 Multimedia Communications 、 QoS のセッションに積極的に参加して聴講し、ま た時には議論に参加した。筆者の主観ではネッ トワーク技術に関するディスカッションはI-ETF (Internet Engineering Task Force)のよ うな即物的なものではなく、基本的なネット ワーク技術に基づいた奥の深い内容のものが 多かったように思える。一方で、ATM技術な ど、学術的には研究する内容が残っているけ れども、実用的な面を考えるとその効果に疑 問を感じる論文発表が気になった。また、現 在の日本でもそうであるように他国でもモー バイルコンピューティング技術に関する研究 が盛んであるように感じられた。また、日本 に比べると実ネットワークを用いた実証実験 的なものが多いように感じられた。それから、 筆者の指導する学生による、インターネット 電話、マルチキャスト経路制御、アクティブ ネットワークを用いた高信頼マルチキャスト に関するそれぞれの論文発表に対して各国の 研究者から色々な議論、またコメントを頂く 機会を得ることができたのは非常にありがた いことだと感じた。

次回のICOINは、 ICOIN-16として韓国 の済州島で2002年の1月30日から2月1 日までの日程で開催される予定である。いま、 インターネットはブロードバンドの時代に突 入しており、日本でも遅まきながらJGNと いった研究ネットワークだけではなく ASDL や、光ファイバを用いた中高速ネットワーク が家庭にも浸透してきた。またいわゆる自治 体ネットワークも整備が進み、ブロードバン ド時代の幕開けということができるであろう。 このような日本のネットワーク環境における 研究開発と、韓国、台湾といったアジアの他 の国でのネットワークの研究開発事情を比較 検討するためにもまたこの国際会議に出席し、 有益な情報を収集するのは意味があると考え ている。

## 業 務 報 告

 $\bar{z}$ 

 $\overline{a}$ 

# ジョブ処理状況

|             | 会話型処理   |          | バッチ処理 |           | 合計      |           |
|-------------|---------|----------|-------|-----------|---------|-----------|
| 年月          | 件数      | CPU時間    | 件数    | CPU時間     | 件数      | CPU時間     |
|             | (件)     | (時間)     | (件)   | (時間)      | (件)     | (時間)      |
| 平成12年 4月    | 9,618   | 751.35   | 578   | 4,130.57  | 10,196  | 4,881.92  |
| 5月          | 10,288  | 173.74   | 445   | 1,298.55  | 10,733  | 1,472.29  |
| 6月          | 9,229   | 171.92   | 181   | 396.02    | 9,410   | 567.94    |
| 7月          | 7,424   | 109.21   | 257   | 1,651.64  | 7,681   | 1,760.85  |
| 8月          | 7,477   | 116.92   | 323   | 1,761.46  | 7,800   | 1,878.38  |
| 9月          | 8,697   | 76.76    | 150   | 2,574.77  | 8,847   | 2,651.53  |
| 10月         | 9,669   | 213.44   | 154   | 2,812.32  | 9,823   | 3,025.76  |
| 11月         | 8,469   | 183.99   | 310   | 798.41    | 8,779   | 982.40    |
| 12月         | 7,350   | 53.72    | 235   | 536.69    | 7,585   | 590.41    |
| 平成13年<br>1月 | 8,636   | 65.47    | 215   | 335.87    | 8,851   | 401.34    |
| 2月          | 7,879   | 85.31    | 177   | 266.26    | 8,056   | 351.57    |
| 3月          | 5,761   | 40.20    | 160   | 38.88     | 5,921   | 79.08     |
| 合計          | 100,497 | 2,042.03 | 3,185 | 16,601.44 | 103,682 | 18,643.47 |

汎用UNIXサーバ Fujitsu GP7000Fモデル900

## スーパーコンピュータ Fujitsu VPP700モデル56

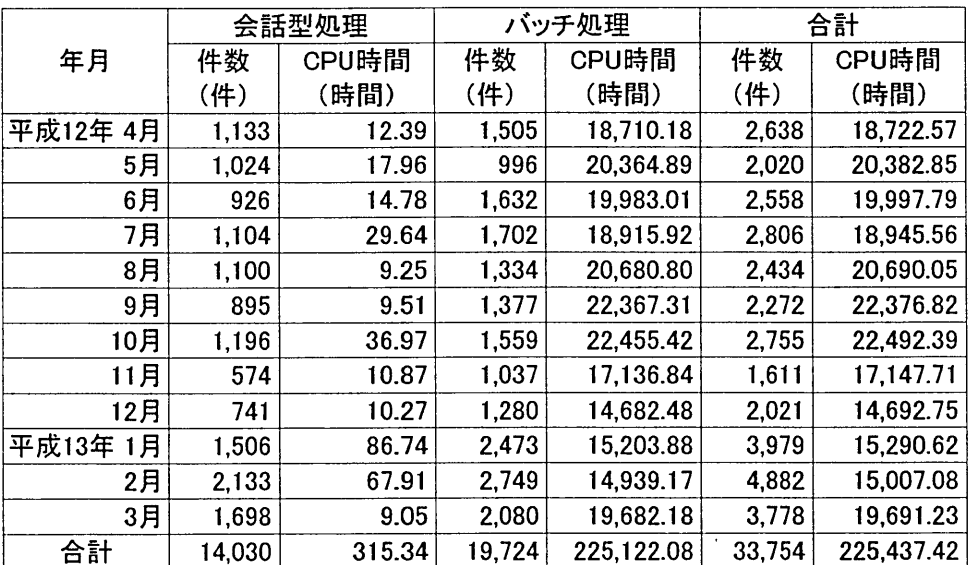

※並列ジョブのCPU時間は.使用PE(プロセッサ)のCPU時間の総和で表す ※平成13年1月から Fujitsu VPP5000モデル64

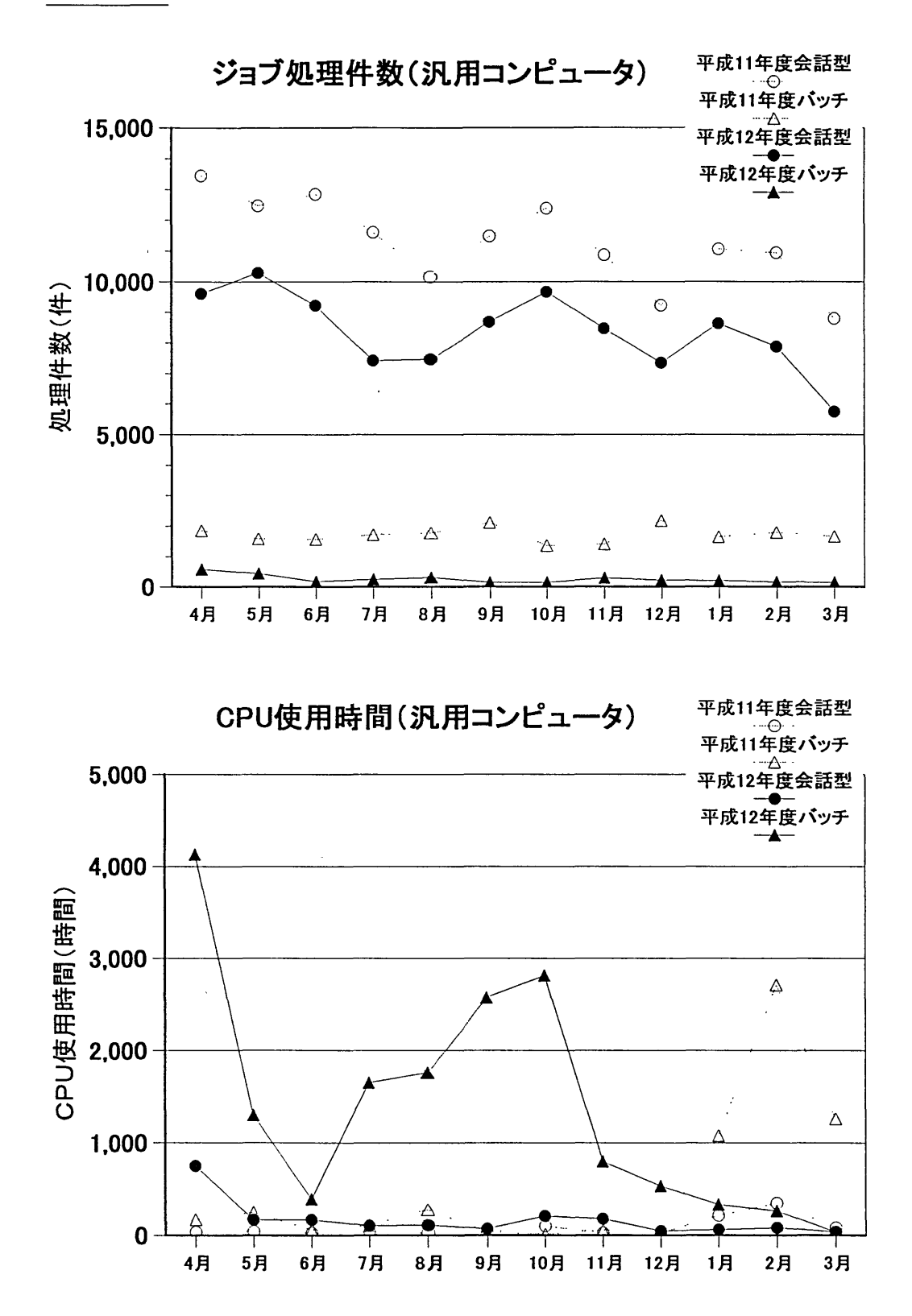

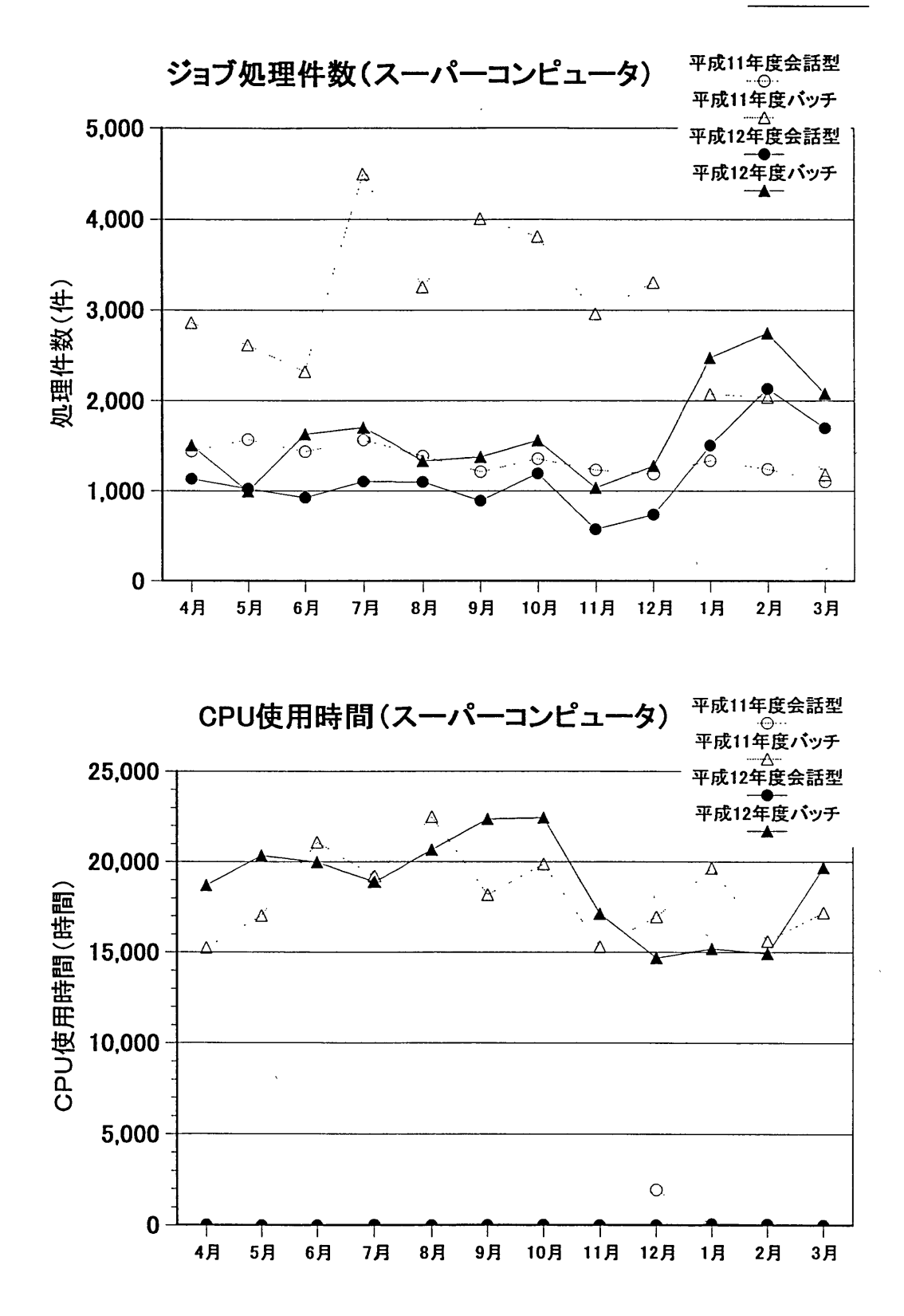

# 平成13年度 講習会開催一覧

 $\bar{\beta}$ 

 $\hat{\mathcal{A}}$ 

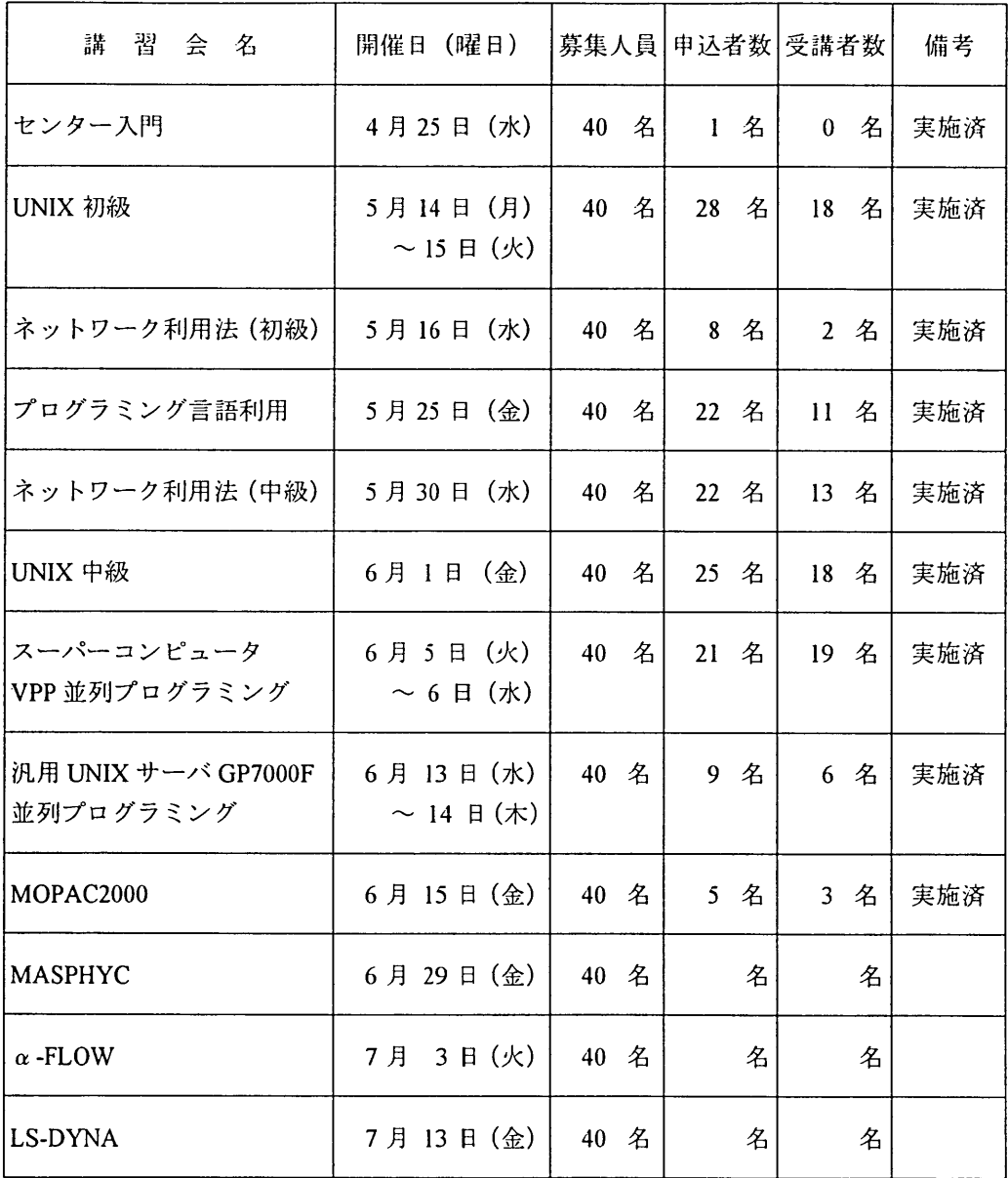

 $\mathcal{A}$ 

 $\ddot{\phantom{a}}$ 

センター入門

 $\bar{\mathcal{A}}$ 

受講者内訳  $4A$ 月25日 (水)実施

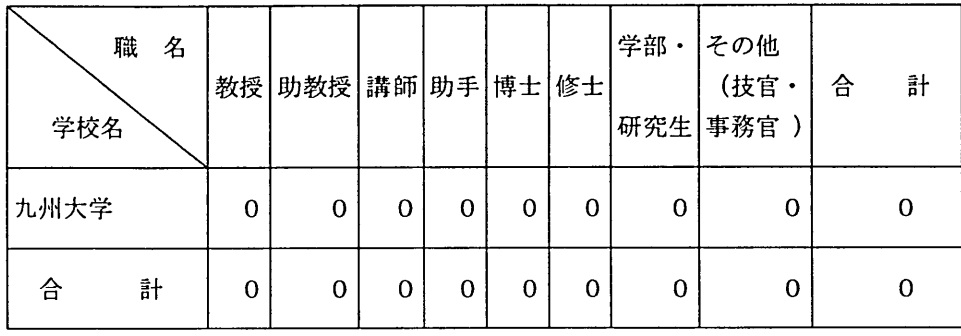

 $\mathcal{L}$ 

## UNI X初級

受講者内訳 5月14日(月)、 15日(火)実施

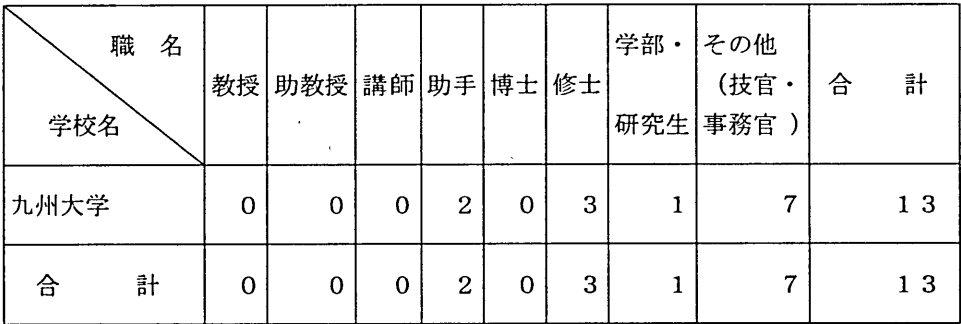

 $\sim$   $\sim$ 

ネットワーク利用法(初級))

 $\mathcal{L}_{\mathrm{max}}$ 

受講者内訳  $5/16H$  (水)実施

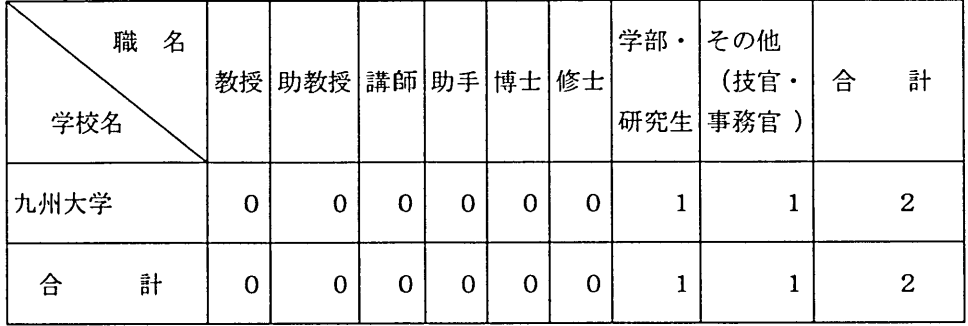

# プログラミング言語利用

』ヒ

## 受講者内訳 まんじょう しょうしゃ おおし おおし ちょう ちょう ちょう 実施

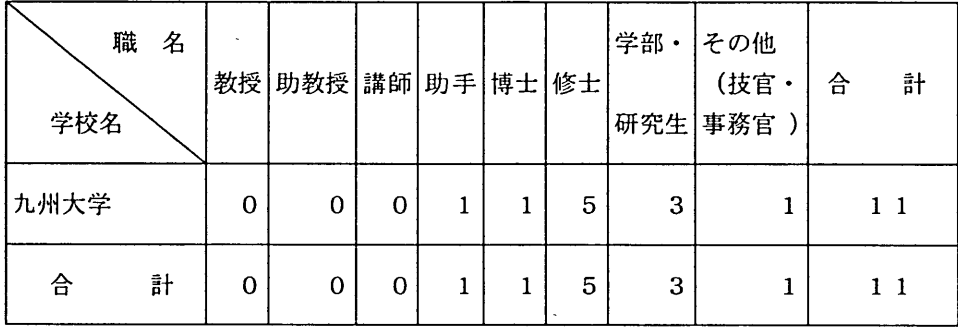

ネットワーク利用法(中級)

受講者内訳 まんじょう インストリック おおとこ おおとこ ち月30日 (水)実施

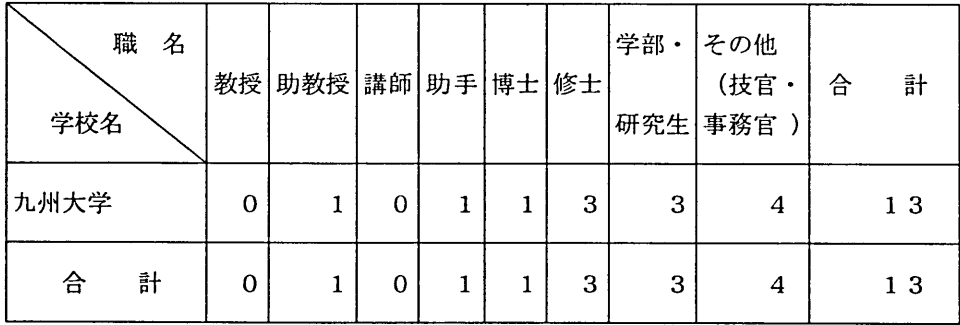

 $\sim$ 

 $\sim$   $\alpha$ 

UNI X中級

受講者内訳 6月1日(金)実施

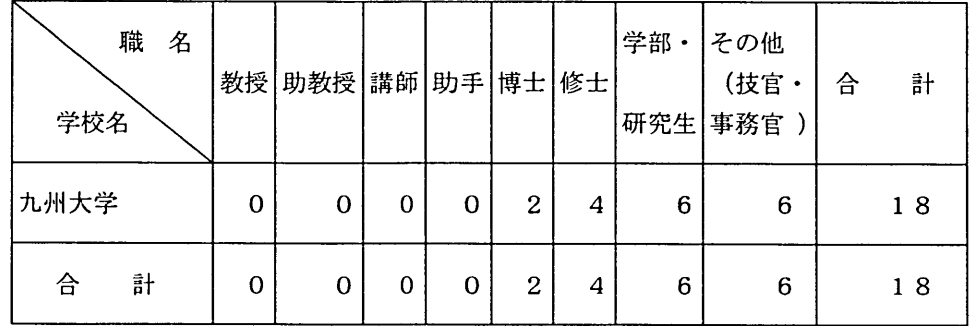

生

スーパーコンピュータVPP並列プログラミング

## 受講者内訳 6月5日(火)、 6日(水)実施

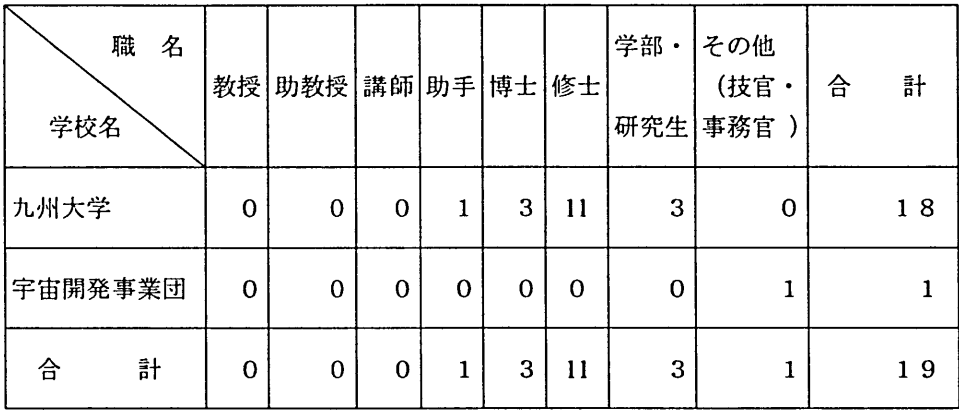

## 汎用UNIXサーバGP7000F 並列プログラミング

 $\sim$ 

受講者内訳 6月13日(水)、 14日(木)実施

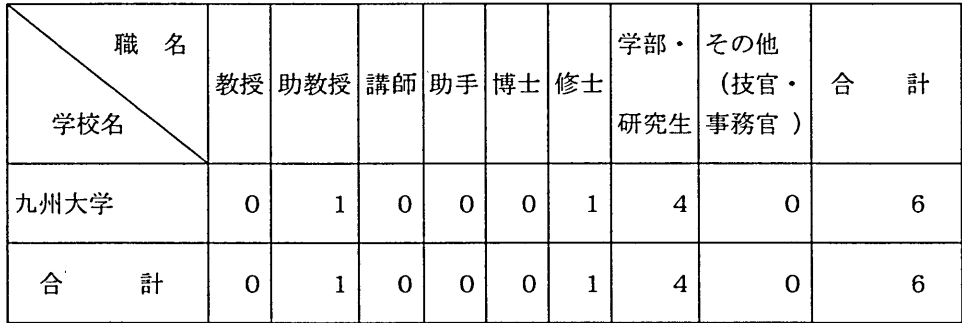

MOPAC2000

受講者内訳 まんじょう インストラン おおとこ おおとこ おおとこ 6月15日 (金)実施

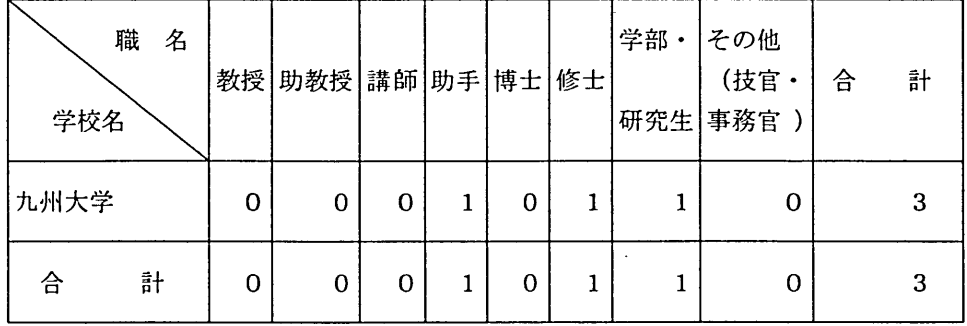

#### お 知 ら せ

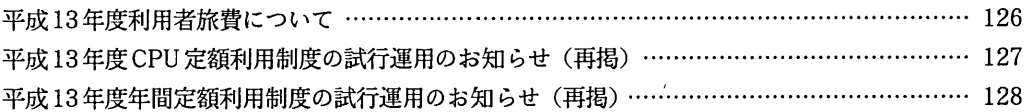

#### 平成1 3年度利用者旅費について

- 遠隔地の利用者が, 本センターへ出向き計算機を利用する場合, 利用者からの申請に基づいて利用者旅費が支給され<br>る制度があります。この制度は本センターを利用するための環境が, 不十分な遠隔地の利用者の便宜を図るためのもの<br>です。本制度を利用して計算機の利用を希望される方は, 下記により手続きをしてください。

記

- 1. 利用期間 平成13年4月1日~平成14年3月31日
- 2. 利用者の出張期間及び旅費支給基準

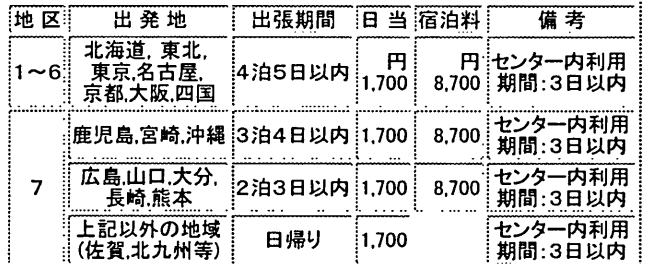

a.旅費は.国家公務員等の旅費に関する法律及び文部科学省所管旅費規則の定めるところにより支給しま す。ただし,鉄道賃については片道50Km以上の場合は急行料金,片道100Km以上の場合は特急料金<br>を支給します。また. 日当・宿泊料については..上表のとおり. 行政職俸給表(一)1級相当額を支給しま す。

なお.航空賃については「領収書等及び搭乗券の半券Jまたは「搭乗券の全券(写)」の提出が必要です。

- b.旅費の支給は.精算払いです。
- c. 利用者は, 所属の機関に設置された連絡所に備付けの「利用者旅費支給申請書」に必要事項を記入して 当該連絡所に提出するものとし.提出を受けた連絡所は当該申請書の記入事項を確認の上,連絡所責任 者印を押印し.申請者の所属長(実際には人事担当部署)に提出して,本センターに出張利用予定日の1 0日前までに必ず到着するように手続きをとってください。
- d.文部科学省科学研究費補助金(科研費)による利用者には旅費の支給はできません。
- e.出張利用は申請者本人に限ります。代理者による出張利用は認められません。
- f.土曜日及び日曜祝日にまたがる出張利用は認められません。
- g.宿泊所のあっせん等は行いませんので,利用者各自で手配してください。
- 3.その他

出張利用申請書を連絡所に提出しただけでは.旅費の支給が承認されたことにはなりません。本センターで申 請の内容を審査し.該当する場合は.後日出張依頼書を連絡所宛に送付します。 なお.旅費については.予算の都合上出張期間の短縮を含め.調整させていただく場合がありますので.予め御 了承ください。

(共同利用掛ダイヤルイン092-642-2305)

告

平成13年度 CPU 定額利用制度の試行運用のお知らせ(再掲)

平成12年度実施いたしましたCPU定額利用制度の試行運用を平成13年度も引き続き4月2日(月)より実施します。<br>これは. 計算機システムに余裕のある前期に, 出力負担金, ファイル使用負担 金, データベース負担金等の利用負担<br>金のうち演算負担金(CPU利用負担金)に限り. 申請額(10万円)の負 担により, その5倍(50万円)まで利用できる制度 です。

申請及び利用要領は下記のとおりです。

(1)申請について

記

・申請区分 10万円コース

・申請受付期間 平成13年2月1日(木)-平成13年8月31日(金)必着 ただし.この申請受付期間内に利用限度額(50万円)を終了した場合に限り.受付期間内であれば何回でも追加 申請(更新)を受け付けます。その際.支払費目は1回日と異なってもかまいません。なお.そのときは対象となる 利用者番号が変更になります。

(例) 1回目 国立学校等校費(a79999a) 2回目 科学研究費(a79999k)

- ・利用期間 平成13年4月2日(月)~平成13年10月31日(水)
- ・申請方法

。<br>「<u>CPU定額利用申請書</u> 」(コピーでも可)に必要事項を記入の上共同利用掛に提出<br>[「CPU定額利用申請書」の記入に際しては, (3)「CPU定額利用申請書 」記入上の注意をご参照ください。 〕

・申請の承認「平成13年度cPU定額利用申請承認書」の送付

・申請条件

支払費目はすべての予算区分で利用できます。 1利用者につき1課題のみとします。 承認後の取消しはできません。

※注意事項 @実際の負担金の請求額は,演算負担金(CPU利用負担金)のほかファイル負担金,出力 負担金等が加算されますので10万円を超える予算額(最低105.000円)が必要になります。<br>支払費目の予算区分を科学研究費及び産学連携等研究費で申請する場合. 通常は利用額が利用<br>見込額を超えると「利用の打切り」で計算機の利用が可能できなくなりますが. この制度を利用さ<br>れる場合. 10月31日(水)までは「警告」となり引き続き利用できます。<br>したがって. 利用額が利用見込額を超えても利用が可能で. 「WARNINGメッセージ」が表示 されるだけです。 ファイル使用負担金等は継続して課金されますので予算管理には十分ご注意ください。

(2)利用要領について

- 1. CPU定額利用制度の利用期間は,平成13年4月2日(月)より平成13年10月31日(水)までであり, 承認された日か らこの制度の対象となります。
- 2. CPU定額利用制度の利用範囲は.演算負担金(CPU利用負担金)の合計鋲が50万円までです。 なお.承認された日からの演算負担金の合計額が. 50万円までは請求しませんが. 50万円を超えて利用された 部分は.規程に基づいて負担金を請求します。
- 3.演算負担金用のコマンド(teigaku)で利用額が確認できます。
- 4. 10万円の負担金は申請が承認された月の負担金になります。
- 5. 出力 負担金, ファイル使用負担金, データベース負担金等は本制度の対象外ですので規程 に基づいて負担金を 請求します。
- 6.ジョブの負担金は.ジョブを投入した時点ではなく.出力を含めて終了した時点で確定するものとします。
- (3) 「定額利用申請書」記入上の注意について
	- 1. 「 \*登録番号」欄平成13年度新規に計算梯利用の申請をされる方は記入不要です。
	- 2. 「 \*支払責任者番号」欄平成13年度新規に計算機利用の申請をされる方は記入不要です。

※不明な点は.共同利用掛(ダイヤルイン092-642-2305)までお問い合わせください。

(システム運用掛ダイヤルイン092-642-2307)

平成13年度年間定額利用制度の試行運用のお知らせ(再掲)

平成13年度より年間定額利用制度を試行いたします。<br>これは, 当該年度の利用負担金として200万円を支払うことにより, 演算負担金や ファイル負担金等すべての区分での<br>利用合計額が, 1.000万円になるまで利用できる制度です。

記

申請及び利用要領は下記のとおりです。

(1)申請について

・申請受付期間 平成13年2月1日(木)~平成13年7月31日(火)必着

・利用期間 平成13年度内

・申請方法

<mark>〔利用申請書</mark>」(コピーでも可)に必要事項を記入の上共同利用掛に提出<br>額利用申請書」の記入に際しては.(3)「年間定額利用申請 書」記入上の注意をご参照ください。〕

・申請の承認「平成13年度年度定額利用申請承認書」の送付

・申請条件

支払費目はすべての予算区分で利用できます(組み合わせ可) 。 定鎮負担金200万円(共通負担金含む)は.承認された月の利用負担金として請求します。 承認後の取消しはできません。

(2)利用要領について

- 1. 利用が承認された場合. センターより利用者番号(定額利用者番号)を 1つ付与します。
- 2.年間定額利用制度の対象となるのは.定鎮利用者番号による利用のみです。 その他の利用者番号による利用は.規程に基づき負担金を請求します。
- 3.定故利用者番号による利用が1.000万円を超えた場合は.利用の打ち切りとします。
- 4.年度内の利用鏡が1.000万円に満たない場合の翌年度への繰り越しはできません。
- 5. 定額利用者番号の第二センター登録はできません。

(3) 「年間定鎮利用申請書」記入上の注意について

- 1. 「\*登録番号」欄 平成13年度新規に計算機利用の申請をされる方は記入不要です。
- 2. 「\*支払責任者番号」欄 平成13年度新規に計算機利用の申請をされる方は記入不要です。

※不明な点は.共同利用掛(ダイヤルイン092-642-2305)までお問い合わせください。

(システム運用掛ダイヤルイン092-642-2307)

生

# 人 事 異 動

◎転入等

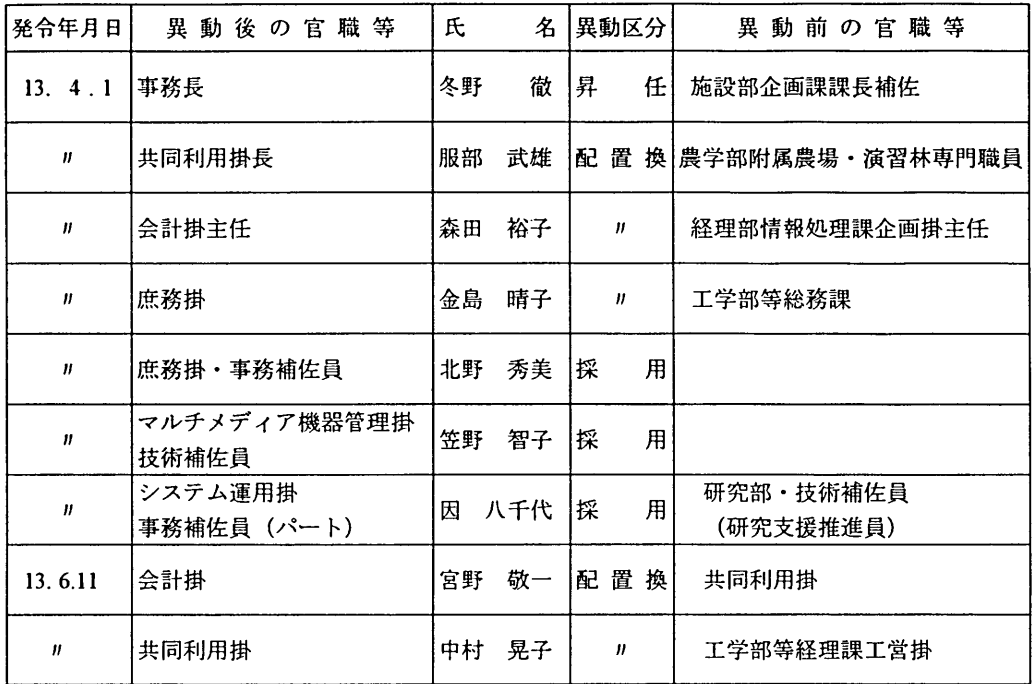

### ◎転出・退職者

l,

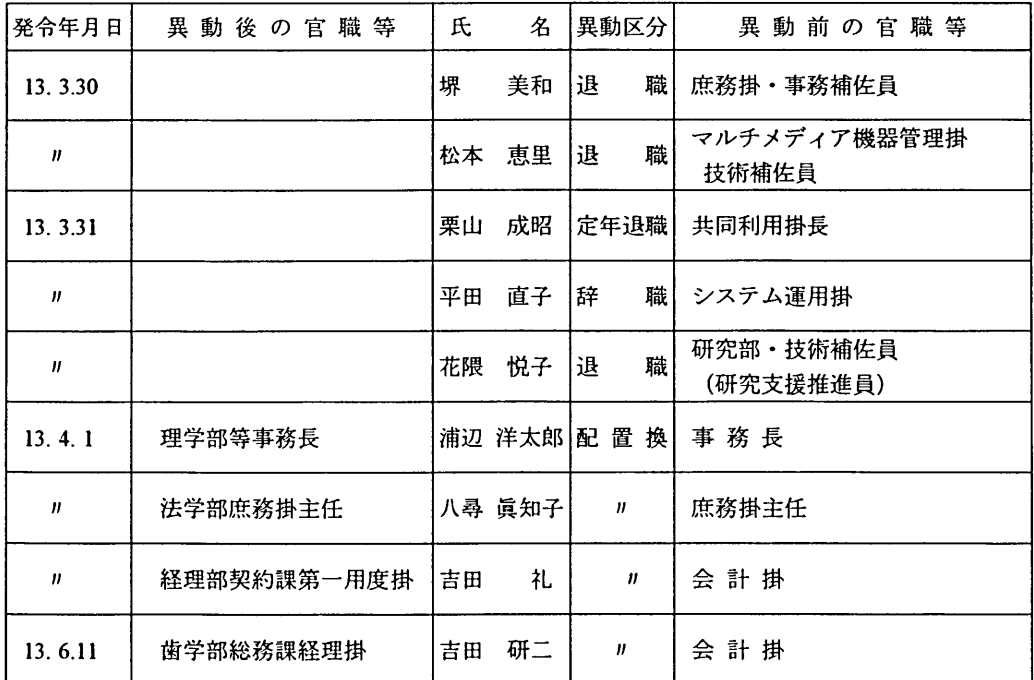

九州大学情報基盤センター広報 Vol. 1 No. 2 2001

#### 編集後記

先日、電子辞書を買い換えました。英和・和英辞典と国語辞典、簡易百科事典が搭載されて います。シャツのポケットにも入る軽くて薄いもので、いつも鞄に入れて持ち歩いています。 ふつうの検索の他に、うろ覚えの言葉を補完することもできて、たとえば「ほ\*しゆう」と

入力すると「法相宗」「法華宗」 「本州」などの対応する言葉一覧がずらっと表示されます。

著名な辞書や百科事典、世界地図の多くはパーソナルコンピュータ版を販売するようになり ました。これらの多くはハードディスクに内蔵することができるため、ノート型のパーソナル コンピュータにインストールして持ち歩けば、簡単な事柄ならば書斎や図書館にこもらなくて もすぐに調べることができます。

ネットワークに接続されたコンピュータからは、さらにたくさんの( 「くず」データを含む) 情報を引き出すことができます。最近では、わからないことは、とりあえずWebの検索エン ジンにキーワードを投げて調べてみるという人も多いのではと思います。

このように、百科事典をポケットに入れて持ち歩ける時代になると、ただ知識を蓄えている だけの「薙蓄」ある人だけでは尊敬されません。飲み屋で「百科事典のような知識」をひけら かしても、それだけだと、ポケットから百科事典を取り出されて間違いを突っ込まれたり、 「ふ うん。で、だからどうした」と言われて黙り込んでしまうことになります。

これからは、尊敬されたいがためであれ、もてたいがためであれ、笑わせたいがためであれ、 手軽に入るこれらの知識を、いかに上手に使いこなすかが大切になってきます。

とはいっても、そもそも自分が知ってることを人に披露したとして、それがいったい何にな るのかという疑問は残りますけど。

(飲み会での仕事の話は大嫌いなW)

福岡は現在(2001年7月)博多山笠の時期です。また、今年は世界水泳もあるため、街は祭 りの雰囲気で盛り上がっている様に感じます。世界水泳では無線による高速インターネット接 続実験なども行なわれており、インターネットもすっかり普通の通信基盤になっているという ふうに感じます。

さて、遅くなりましたが、2001年度の広報第一号をお送り致します。今年度からは年に3回 広報を発行する予定です。年に4回発行していた旧大型計算機センター時代に比べると回数が 減っておりますが、その分利用者の要望に沿った内容を記述していきたいと考えております。 こういった記事を載せて欲しいといった御希望や、広報の構成についての改善要求などかざい ましたら、 info-roomQcc.kyushu-u.ac.jpまで御連絡下さい。前向きに善処していきたいと 考えております。

(E.I.)

# 投稿のしおり

九州大学情報基盤センターでは、利用者 の方々との深い交流と有益な情報交換の ため,以下の種類の原稿を募集しています。

●随想

- ●計算機を利用した研究・開発の紹介
- ●アプリケーションの実用例や解説
- ●プログラミングの実例や解説
- ●センターに対する質問・要望
- ●利用者の声
- ●計算機やネットワークに関すること

執筆の際は,後述の《執筆上の注意》を 必ずご参照ください。投稿された原稿の掲 載については,広報委員会で検討させてい ただきます。

別刷りは,原稿提出時に希望があれば, 50部まで無料で差し上げます。 50部以上 希望される場合は,原稿提出時にご相談く ださい。

なお,投稿に関するお問合せは共同利用 掛(ダイルイン092-642-2305)までお願いし ます。

《原稿送付先》

原稿の送付先は,以下のとおりです。

〒812-8581 福岡市東区箱崎6丁目1 0番1号 九州大学 情報基盤センター 共同利用掛 行

《〆切》

原稿の〆切は、5・9・1月の15日です。 発行は、その2ヶ月後になります。 〆切 を過ぎた原稿は,その次の号への投稿扱い となることがあります。

《執筆上の注意》

1.原稿は原則としてワードプロセッサ 等の出力結果とします。

用紙サイズはB5のみとし,書式は図 1をご覧ください。手書きでも結構で すが,その場合センター規定の原稿用 紙を使用してください。用紙は,共同 利用掛にあります。フロッピーディス クや電子メールでの投稿は別途,共同 利用掛までご相談ください。

- 2.ワードプロセッサによる出力は,写真 製版とさせていただきますので,投稿 原稿の品質にはご注意ください。
- 3.手書きの場合は,黒鉛筆,黒ボールペ ンまたは黒インクのいずれかで書い てください。また,数字,英文字,大 (小)文字,上(下)付き文字等混合しや すい文字ははっきりわかりやすく指 定してください。
- 4.原則として,常用漢字,現代かな使い で統一してください。
- 5. 第一ページには、必ず題名,著者名, 所属および電子メールアドレスを記 入してください。記入位置については, 図1をご覧ください。

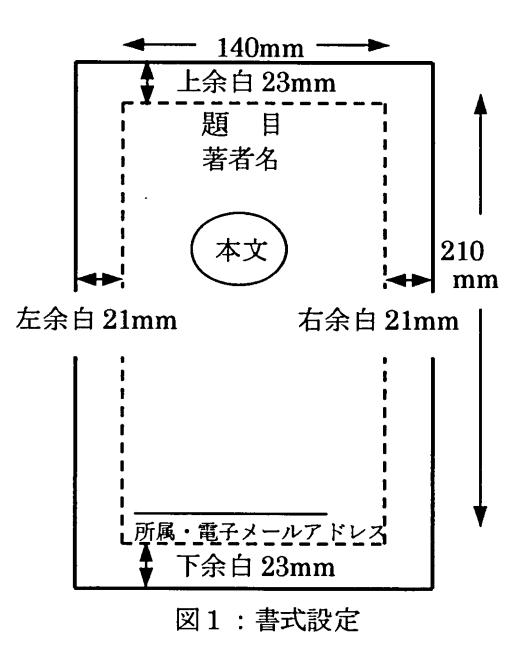

平成13年1月1日より

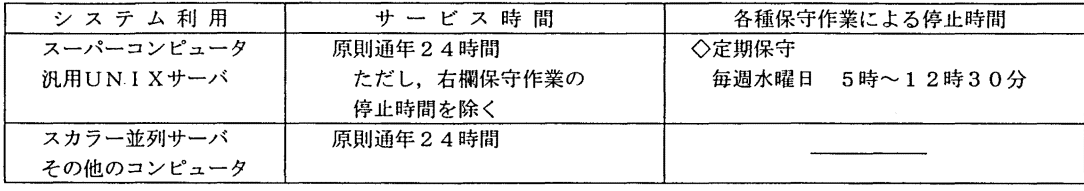

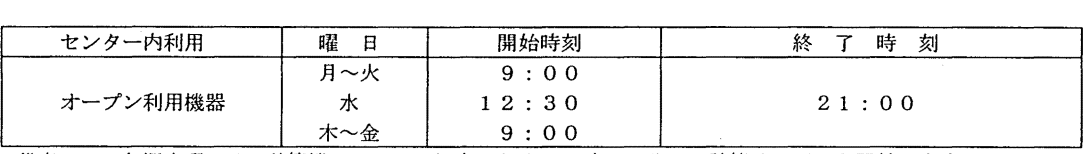

備考 1. 毎週水曜日は、計算機システムの保守のため12時30分から計算サービスを開始します。

2. 16時45分以降(月~金)と土曜日及び日曜祝日は、無人運転を行っており、システム 障害が発生した場合は,約 20分後に自動的に計算サーピスを再開します。 ただし, 30分経過後に再開できない場合は.計算サービスを打ち切らせていただきます。 3. 臨時の停止,運用を行う場合は,その都度センターニュース等でお知らせします。

## センター利用案内

092(642)内線番号

※は 092(641)3131(トーン信号)内線番号

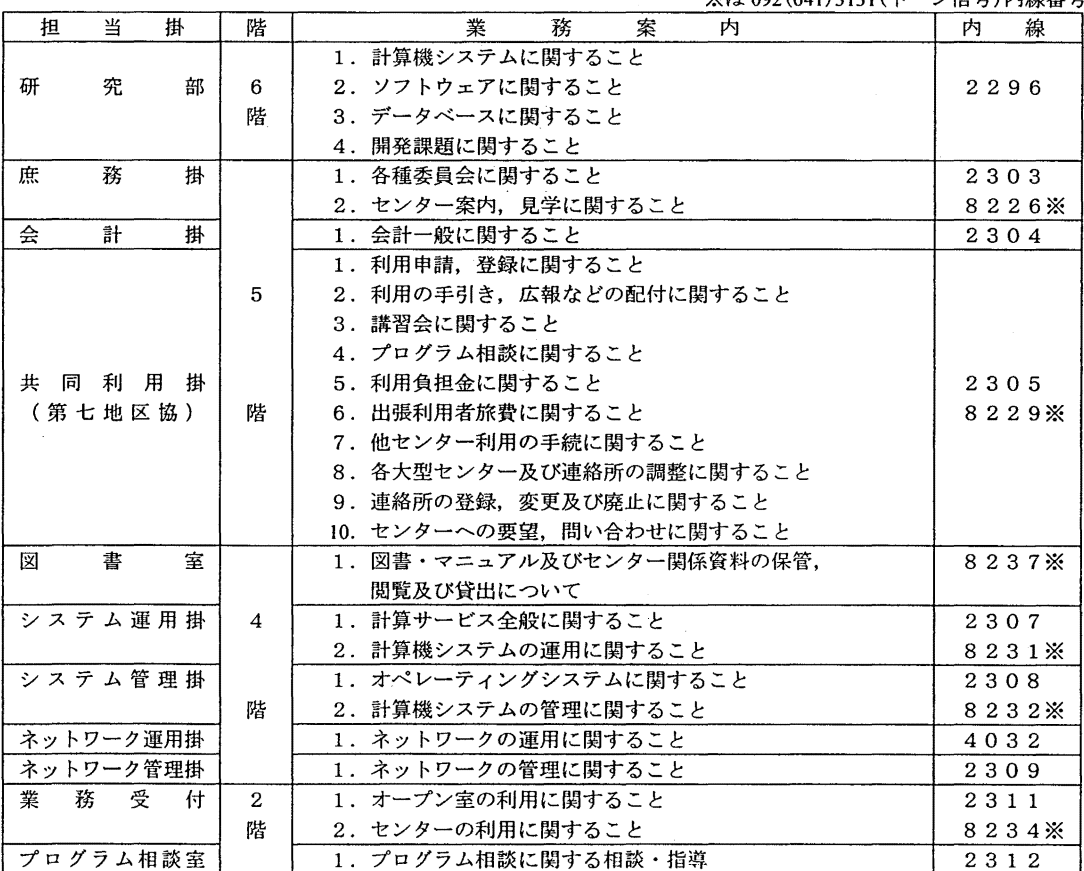

◇センター利用に関する質間・要望等の e-mailは下記のアドレスで受け付けます。ご利用ください。

e-mail アドレス : request@cc.kyushu-u.ac.jp

九州大学情報基盤センター広報 Vol.1, No.2 平成13年7月 発行 編集 九州大学情報基盤センター 広報委員会 印刷 松限印刷株式会社

 $\sim$   $\lambda$